**t**

# apporti **this**

**European Marine Core Service Mediterranean Monitoring and Forecasting Centre (MFC): manuale d'uso del Mediterranean Forecasting System (Med-MFC-currents)**

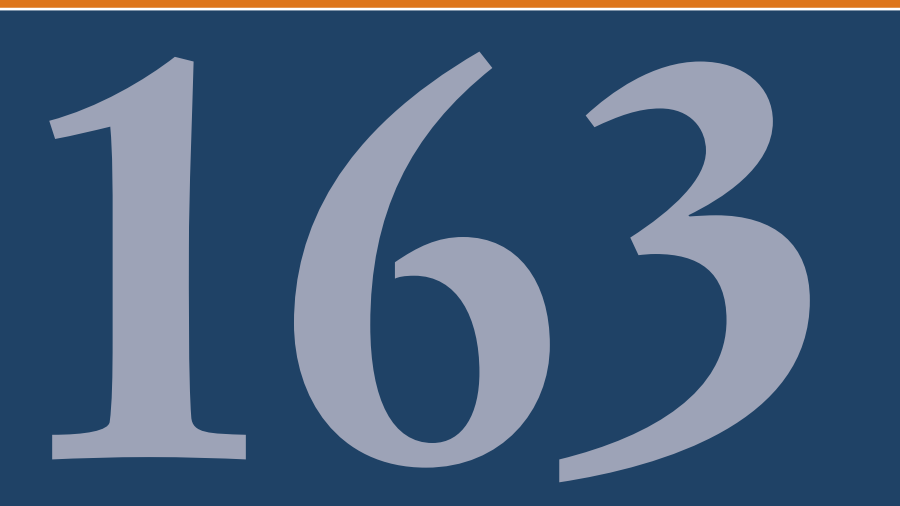

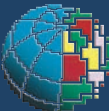

Istituto Nazionale di Geofisica e Vulcanologia

### **Direttore**

Enzo Boschi

## **Editorial Board**

Raffaele Azzaro (CT) Sara Barsotti (PI) Mario Castellano (NA) Viviana Castelli (BO) Rosa Anna Corsaro (CT) Luigi Cucci (RM1) Mauro Di Vito (NA) Marcello Liotta (PA) Simona Masina (BO) Mario Mattia (CT) Nicola Pagliuca (RM1) Umberto Sciacca (RM1) Salvatore Stramondo (CNT) Andrea Tertulliani - Editor in Chief (RM1) Aldo Winkler (RM2) Gaetano Zonno (MI)

# **Segreteria di Redazione**

Francesca Di Stefano - coordinatore Tel. +39 06 51860068 Fax +39 06 36915617 Rossella Celi Tel. +39 06 51860055 Fax +39 06 36915617

redazionecen@ingv.it

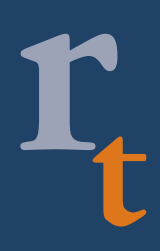

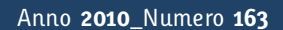

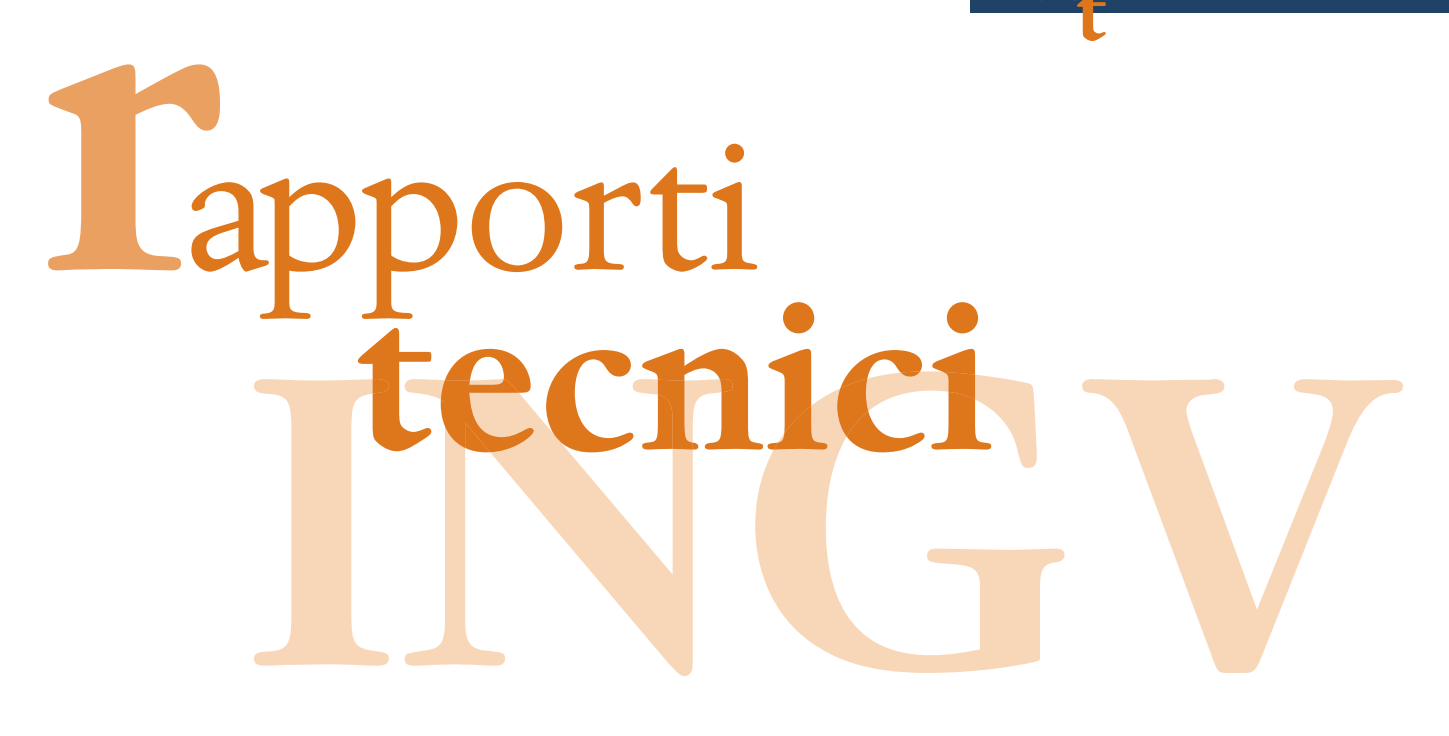

# **EUROPEAN MARINE CORE SERVICE MEDITERRANEAN MONITORING AND FORECASTING CENTRE (MFC): MANUALE D'USO DEL MEDITERRANEAN FORECASTING SYSTEM (MED-MFC-CURRENTS)**

Marina Tonani, Alessandro Grandi, Claudia Fratianni e Massimiliano Drudi

**INGV** (Istituto Nazionale di Geofisica e Vulcanologia, Sezione di Bologna)

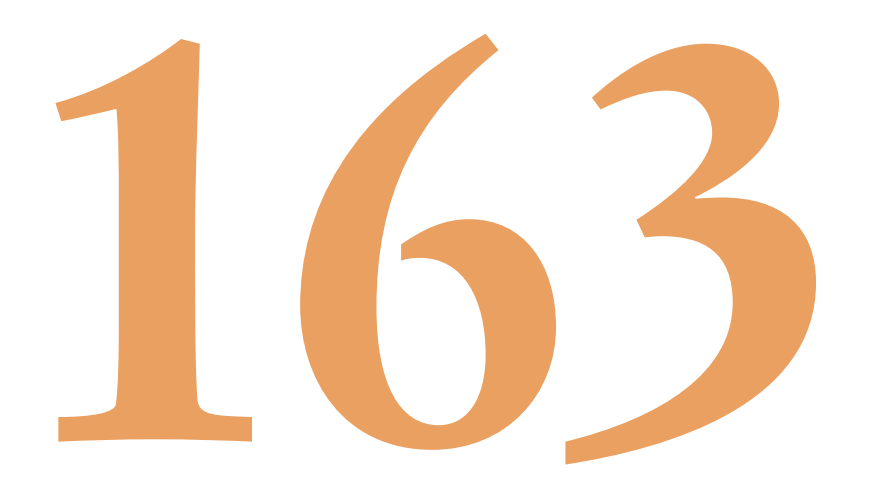

# Indice

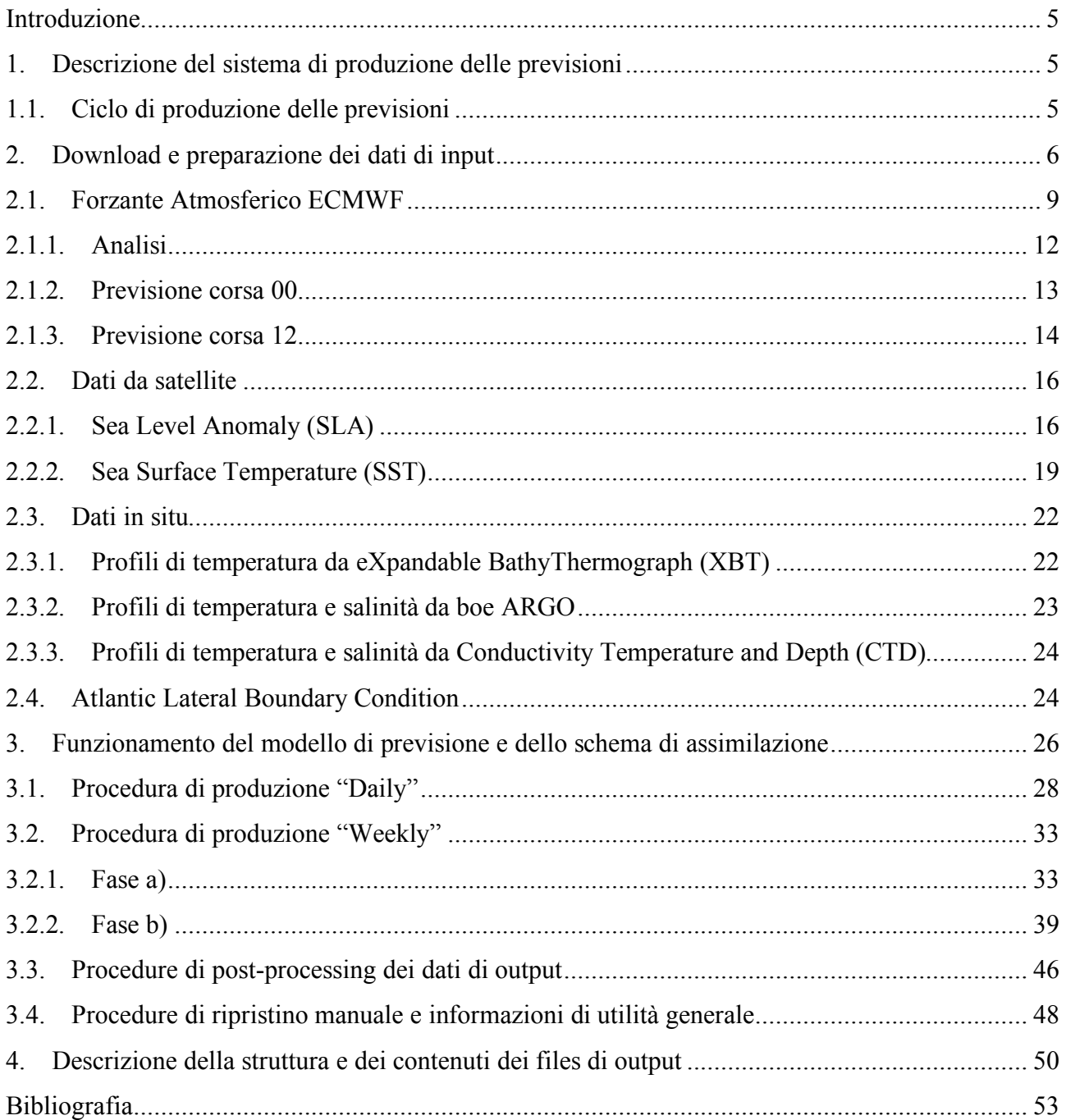

### **Introduzione**

Dal 2000 il Gruppo di Oceanografia Operativa dell'INGV ha sviluppato e mantenuto un sistema di previsioni marine per il Mar Mediterraneo (Mediterranean Forecasting System - MFS). Il sistema è stato sviluppato grazie a differenti progetti Europei che si sono succeduti a partire dal 1999 ad oggi quali MFSPP (Mediterranan ocean Forecasting System Pilot Project), MFSTEP (Mediterranan ocean Forecasting System Toward Environmental Predictions), MERSEA (Marine EnviRonmnet and Security for the European Area), BOSS4GMES (Building Operational Sustainable services for GMES) e MyOcean.

Il sistema produce previsioni oceanografiche a breve termine (dieci giorni) per i campi di temperatura, salinità, correnti ed elevazione della superficie libera del mare. Nella fase iniziale di sviluppo del sistema di previsione il ciclo di produzione era settimanale [Pinardi et al. 2003], da settembre 2005 invece il sistema è giornaliero, cioè ogni giorno vengono prodotte le previsioni per i successivi dieci giorni [Tonani et al. 2008, Dombrowsky et. al 2009].

L'intero sistema previsionale MFS utilizza come risorse di calcolo i super calcolatori vettoriali NEC in dotazione al Gruppo di Oceanografia Operativa dell'INGV di Bologna. Le procedure girano in parallelo sulle due macchine, una in modalità operativa e l'altra in modalità backup in modo da garantire la produzione anche in caso di eventuali malfunzionamenti di uno dei due calcolatori. I prodotti vengono disseminati tramite un server ftp (mfs.bo.ingv.it) e thredds. Tutte le procedure funzionano in maniera completamente automatica e l'intervento dell'operatore è necessario solo in caso di problemi e/o malfunzionamenti.

Scopo di questo manuale è quello di fornire un'utile guida alla comprensione dei vari anelli che costituiscono la catena di produzione della previsioni giornaliere a scala di bacino del Mar Mediterraneo e la disseminazione dei suoi prodotti verso l'esterno.

Questo manuale è una versione aggiornata e ampliata del Rapporto Tecnico 83 del 2008.

### **1. Descrizione del sistema di produzione delle previsioni**

Le previsioni vengono fatte ogni giorno per i 10 giorni successivi. Vengono previsti, dalla superficie fino al fondo, i campi di temperatura, salinità e intensità e direzione delle correnti, l'anomalia dell'elevazione della superficie del mare e, all'interfaccia aria-mare, lo sforzo del vento e il flusso di calore.

MFS è costituito da un sistema di collezione di dati sia da satellite che in situ, da un modello numerico e da uno schema di assimilazione che permette di correggere coi dati disponibili le simulazioni del modello numerico.

### **1.1. Ciclo di produzione delle previsioni**

Ogni martedì (D) viene fatta una simulazione col modello (Oddo et al., 2009, Tonani et al. 2008) per il periodo che va da D-15 a D-1. Il modello viene forzato alla superficie dai dati atmosferici prodotti dall'European Center Middle range Weather Forecast (ECMWF, www.ecmwf.int) di analisi e ogni 24hr le sue soluzioni vengono corrette dall'assimilazione, tramite lo schema 3DVAR, dei dati da satellite (SLA) e in situ (XBT, ARGO e CTD) disponibili (Dobricic et Pinardi 2008) e dal rilassamento alla temperatura del mare da satellite (SST) che corregge il flusso di calore alla superficie (Pinardi et al., 2003). In questo modo si ottengono le condizioni iniziali delle ore 12:00 a.m di D dalle quali far partire la previsione per le 240hr successive (D+9), forzando il modello numerico con i dati atmosferici di previsione.

Tutti gli altri giorni (mercoledì. giovedì, venerdì, sabato, domenica e lunedì) viene fatta una simulazione, per le 24hr precedenti la partenza della corsa della previsione, senza assimilare alcun dato ma forzando il modello con campi di analisi dell'ECMWF. In questo modo vengono create le condizioni iniziali dalle quali partirà il nuovo ciclo di dieci giorni di previsione. Il martedì della settimana successiva, si avvia di nuovo la procedura di creazione delle analisi aggiornando così le condizioni iniziali della catena simulazioni-previsioni giornaliere per i sei giorni successivi.

Il martedì le condizioni iniziali per la simulazione per il periodo che va da D-15 a D-1, sono costituite dai corrispettivi restart di NEMO prodotti ogni 24 ore dal modello (restart), dagli snapshot delle condizioni al contorno nella box atlantica e dalle correzioni prodotte dall'assimilazione nelle 24hr precedenti (LBC restart) e dalle correzioni prodotte dall'assimilazione dei dati nelle 24hr precedenti (correction). Così avviene anche per le 24hr di simulazione del mercoledì, mentre per il giovedì, il venerdì, il sabato, la domenica e il lunedì le condizioni iniziali sono costituite solo dai due restart.

Ogni giorno la produzione della previsione inizia alle 22:30 UTC e finisce circa alle 23:45 UTC, tranne il martedì quando la produzione della analisi inizia alle ore 18:30 UTC (la durata della produzione delle analisi varia a seconda del numero di dati da assimilare, in genere dura circa 3hr).

L'orario di partenza per la produzione delle previsioni è vincolato alla data di rilascio del forzante atmosferico necessario, visto che tutti gli altri dati che servono per l'assimilazione vengono rilasciati prima rispetto alla disponibilità del forzante ECMWF. Il martedì parte una procedura per la produzione delle analisi da D-15 a D-2 e poi successivamente parte la produzione dell'analisi D-1 e la previsione da D a D+9. Tutti gli altri giorni parte la procedura della simulazione di D-1 e conseguentemente la previsione da D a D+9.

Come si vede chiaramente nella Figura 1 il *ciclo di simulazioni* si interrompe ogni settimana il martedì per poi riprendere il mercoledì partendo dalle stesse condizioni iniziali utilizzate per fare la previsione del martedì.

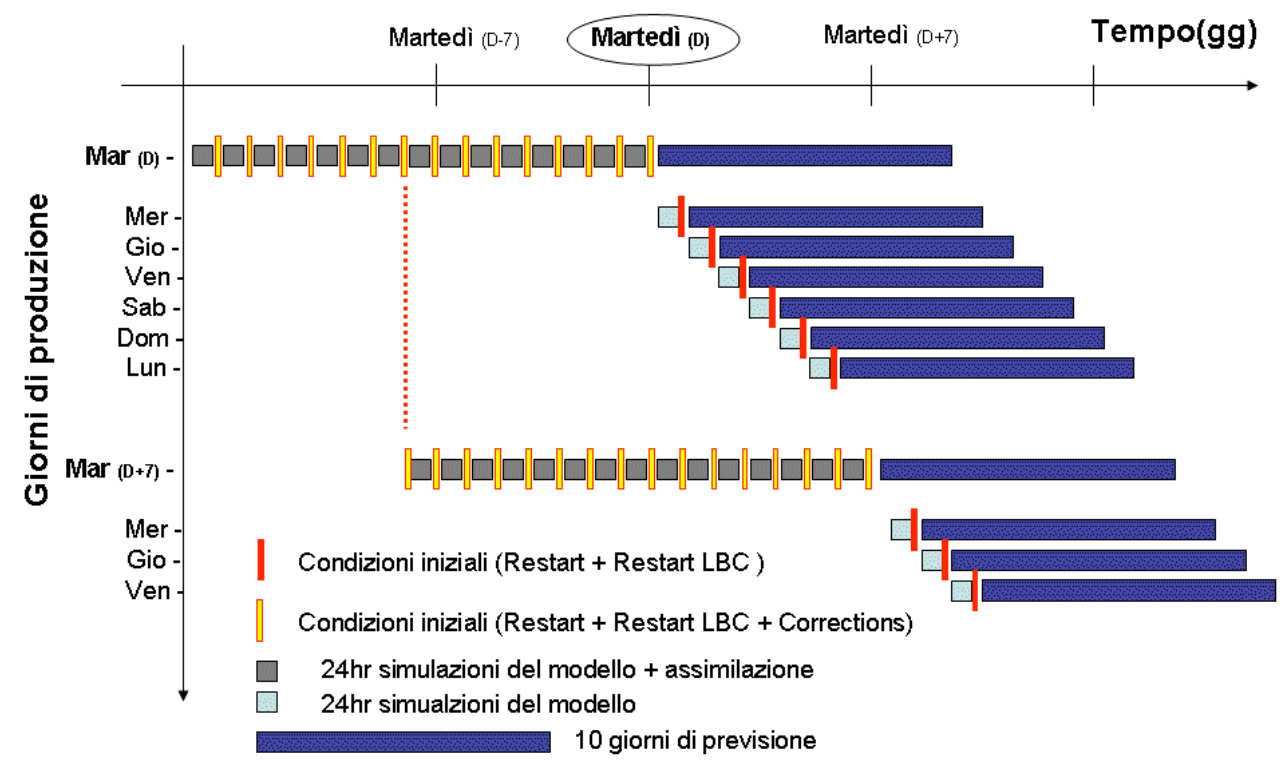

**Figura 1.** Schema di produzione delle previsioni MFS.

### **2. Download e preparazione dei dati di input**

I data set utilizzati per produrre le previsioni giornaliere sono:

- Forzante atmosferico (ECMWF)
- Dati da satellite
	- o Anomalia della superficie del mare (SLA);
	- o Temperatura della superficie del mare (SST);
- Dati in situ: profili verticali di temperatura e salinità raccolti in mare.
	- o XBT
	- o ARGO
	- o CTD

Per ciascuno di questi data set è prevista una fase di download ed una fase di pre-processing, organizzate per ognuno di essi nello stesso modo al fine di facilitarne la gestione che avviene in modo totalmente automatico tramite crontab. Tutte queste procedure vengono gestite sul NEC:

NEC:/home/mfs/MFS\_INDATA

tranne il download del forzante atmosferico ECMWF che avviene tramite linea dedicata su serverFTP:

### serverFTP:/home/mfs/MFS\_INDATA

I dati di forzante atmosferico ECMWF vengono scaricati in maniera primaria da linea dedicata che collega il server FTP (mfs.bo.ingv.it) all'Aeronautica Militare (CNMCA-Centro Nazionale di Meteorologia e Climatologia Aeronautica) mediante protocollo FTP e successivamente trasferiti su NEC sempre con protocollo FTP. Nel caso in cui alcuni o tutti i files non siano stati scaricati correttamente, viene attivato il trasferimento dei files mediante protocollo ftp da NEC a linea pubblica dell'Aeronautica Militare Italiana. Il download dei restanti dati di input (utilizzati per l'assimilazione) viene fatto su NEC: i dati di SLA e di ARGO vengono trasferiti mediante protocollo FTP, i dati di SST mediante protocollo SFTP, mentre i dati da XBT e da CTD vengono scaricati da web utilizzando procedure automatiche. In Figura 2 è riportato lo schema di download dei dati di input.

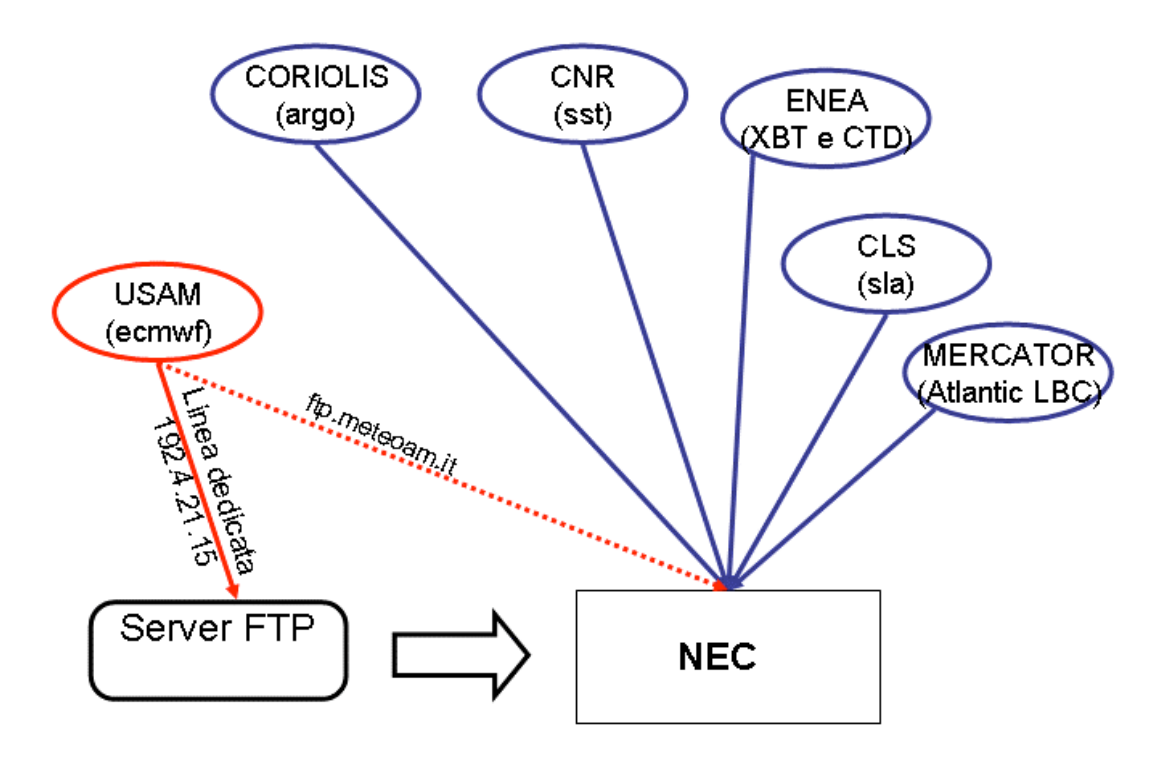

**Figura 2.** Schema di download dei dati di input.

Su NEC il download e il pre-processing di tutti i dataset avviene nello stesso modo:

- la fase di download è gestita da uno script di shell denominato download\_*dataset*.sh presente nella home di ciascun data set (/home/mfs/MFS\_INDATA/*dataset*), questo richiama altri script nella directory /home/mfs/MFS\_INDATA/Processing/bin-download, e prevede il download dei vari dati in una sotto directory denominata /home/mfs/MFS\_INDATA/*dataset* /ORIGINAL\_DATA;
- la fase di pre-processing è gestita da una combinazione di script di shell e programmi fortran di cui<br>il principale è denominato prep *dataset* sh, presenti nella directory il principale è denominato prep\_*dataset*.sh, presenti nella directory /home/mfs/MFS\_INDATA/Processing/bin-preproc e prevede la creazione dei files di input nel formato richiesto dal modello in una sotto-directory /home/mfs/MFS\_INDATA/*dataset*/AN\_INPUT, dove il prefisso AN sta per analisi, fatta eccezione per i dati di forzante atmosferico per i quali esistono due sotto directory separate, una denominata ANALYSIS ed una denominata FORECAST.

I file di log dei download e dei pre-processing dei dati di input sono raccolti nella directory:

/home/mfs/MFS\_INDATA/LOG

In Figura 3 è riportato lo schema della directory MFS\_INDATA dove avviene il salvataggio e il preprocessing dei dati di input per produrre le previsioni giornaliere.

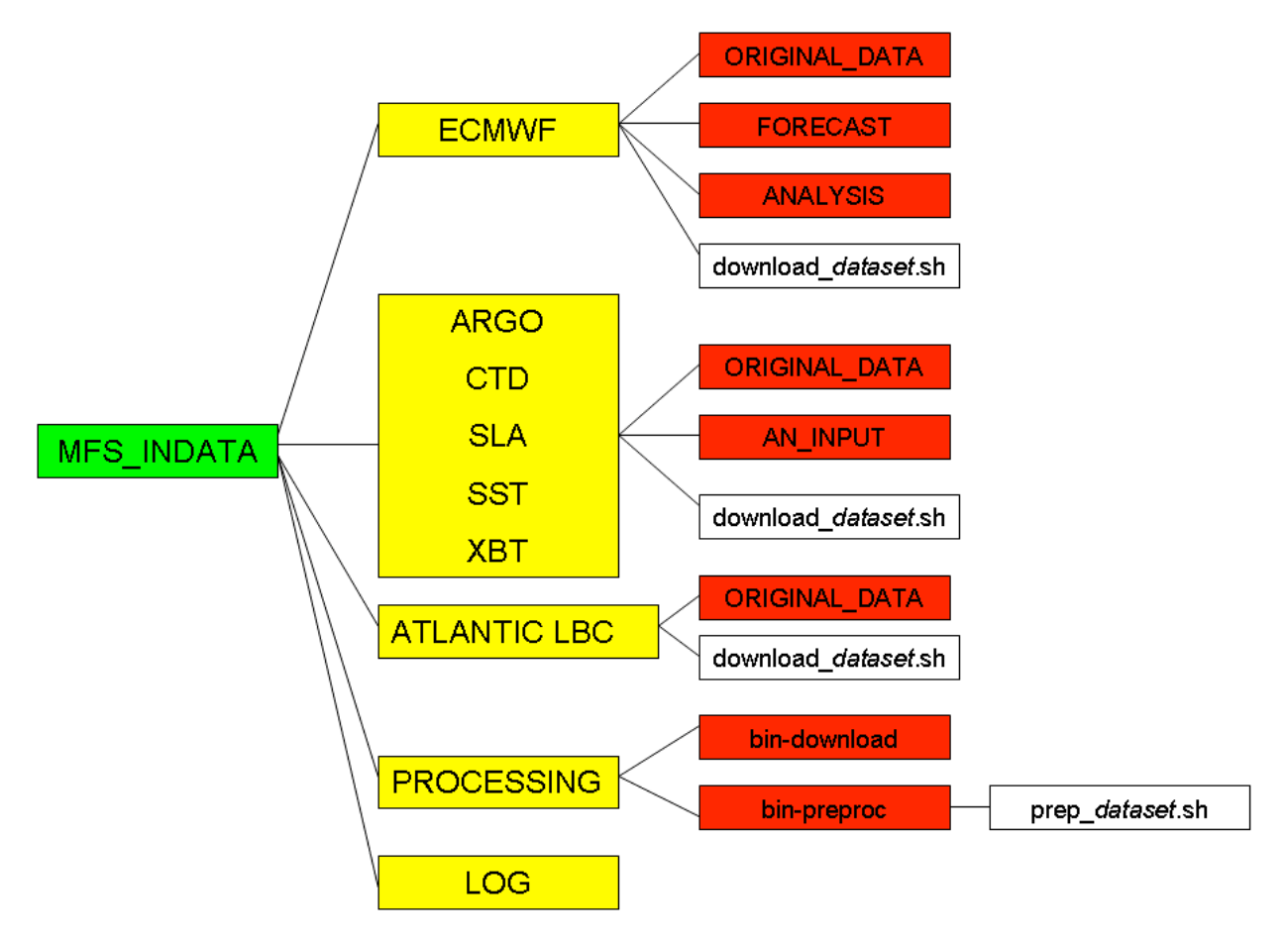

**Figura 3**. Struttura della directory MFS\_INDATA.

**Tabella 1.** Crontab di MFS per la gestione del download e del pre-processing dei dati utilizzati per produrre le previsoni giornaliere.

# *SU SERVER FTP ## DOWNLOAD ECMWF 025 17 19 \* \* \* sh /home/mfs/MFS\_INDATA/ECMWF/download\_ecmwf.sh 27 19 \* \* \* sh /home/mfs/MFS\_INDATA/ECMWF/download\_ecmwf.sh 37 19 \* \* \* sh /home/mfs/MFS\_INDATA/ECMWF/download\_ecmwf.sh 11 22 \* \* \* sh /home/mfs/MFS\_INDATA/ECMWF/download\_ecmwf.sh SU NEC ##ECMWF*

```
25 19 * * * sh /home/mfs/MFS_INDATA/ECMWF/download_ecmwf.sh
35 19 * * * sh /home/mfs/MFS_INDATA/ECMWF/download_ecmwf.sh
45 19 * * * sh /home/mfs/MFS_INDATA/ECMWF/download_ecmwf.sh
50 19 * * * sh /home/mfs/MFS_INDATA/ECMWF/download_ecmwf.sh
52 19 * * * sh /home/mfs/MFS_INDATA/ECMWF/Verifica_ecmwf.sh
10 20 * * * sh /home/mfs/MFS_INDATA/Processing/bin-preproc/prep_ecmwf.sh
##SST
40 12 * * * sh /home/mfs/MFS_INDATA/SST/downlod_sst.sh
```
*30 14 \* \* \* sh /home/mfs/MFS\_INDATA/SST/downlod\_sst.sh 40 14 \* \* \* sh /home/mfs/MFS\_INDATA/Processing/bin-preproc/prep\_sst.sh ##ARGO 30 10 \* \* 2 sh /home/mfs/MFS\_INDATA/ARGO/downlod\_argo.sh 30 11 \* \* 2 sh /home/mfs/MFS\_INDATA/Processing/bin-preproc/prep\_argo.sh ##SLA 00 10 \* \* 2 sh /home/mfs/MFS\_INDATA/SLA/downlod\_sla.sh 30 10 \* \* 2 sh /home/mfs/MFS\_INDATA/Processing/bin-preproc/prep\_sla.sh ##XBT 00 09 \* \* 2 sh /home/mfs/MFS\_INDATA/XBT/downlod\_xbt.sh 45 12 \* \* 2 sh /home/mfs/MFS\_INDATA/Processing/bin-preproc/prep\_xbt.sh ##CTD 45 09 \* \* 2 sh /home/mfs/MFS\_INDATA/CTD/downlod\_ctd.sh 50 12 \* \* 2 sh /home/mfs/MFS\_INDATA/Processing/bin-preproc/prep\_ctd.sh ##MERCATOR 56 15 \* \* \* sh /home/mfs/MFS\_INDATA/MERCATOR/download\_mercator.sh*

### **2.1. Forzante Atmosferico ECMWF**

I dati di forzante atmosferico ECMWF (European Centre for Medium-Range Weather Forecasts) vengono rilasciati ogni giorno dal Centro Nazionale di Meteorologia e Climatologia Aeronautica (CNMCA) di Pratica di Mare attraverso una linea dedicata che collega l'INGV di Bologna all'Aeronautica Militare.

Il protocollo adottato per il trasferimento dei files è l'FTP (File Transfer Procedure) con username e password dedicati. La procedura operativa prevede che il trasferimento sia effettuato ogni giorno ad orari precisi (19:17 - 19:27 - 19:37 - 22:11) in accordo con i tempi di rilascio dati da parte del CNMCA (Tabella 2). Ogni fase di download è preceduta da una fase di verifica dei dati da scaricare e dal confronto con l'elenco dei files già scaricati con successo in modo da scaricare solo i dati mancanti.

**Tabella 2.** Crontab di MFS per il download dei dati ECMWF su server ftp.

### *## DOWNLOAD ECMWF 025*

*17 19 \* \* \* sh /home/mfs/MFS\_INDATA/ECMWF/download\_ecmwf.sh 27 19 \* \* \* sh /home/mfs/MFS\_INDATA/ECMWF/download\_ecmwf.sh 37 19 \* \* \* sh /home/mfs/MFS\_INDATA/ECMWF/download\_ecmwf.sh 11 22 \* \* \* sh /home/mfs/MFS\_INDATA/ECMWF/download\_ecmwf.sh*

Queste procedure vengono lanciate su server FTP (mfs.bo.ingv.it); dopo circa otto minuti da ogni lancio degli script di download su serverFTP (*download\_ecmwf.sh*) partono le procedure per il trasferimento dei dati scaricati su Nec (*download\_ecmwf.sh*). Entrambe le procedure come illustrato in Tabella 2 e in Tabella 3 vengono lanciate ripetutamente a distanza di dieci minuti in modo da garantire il download di tutti i dati necessari e di evitare problemi legati a possibili fallimenti delle procedure. Eccetto la prima volta, tutte le volte successive le procedure scaricano e trasferiscono solo i dati eventualmente mancanti. Alle 19:52 parte una procedura che controlla che tutti i files dei forzanti atmosferici siano stati scaricati correttamente da linea dedicata, se ciò non accade viene attivato il trasferimento dei files mediante protocollo ftp da NEC a linea pubblica dell'Aeronautica Militare Italiana (Tabella 3).

**Tabella 3.** Crontab di MFS per il download dei dati ECMWF su NEC.

*##ECMWF*

*25 19 \* \* \* sh /home/mfs/MFS\_INDATA/ECMWF/download\_ecmwf.sh 35 19 \* \* \* sh /home/mfs/MFS\_INDATA/ECMWF/download\_ecmwf.sh 45 19 \* \* \* sh /home/mfs/MFS\_INDATA/ECMWF/download\_ecmwf.sh* *50 19 \* \* \* sh /home/mfs/MFS\_INDATA/ECMWF/download\_ecmwf.sh 52 19 \* \* \* sh /home/mfs/MFS\_INDATA/ECMWF/Verifica\_ecmwf.sh*

Ogni giorno (D) il CNMCA distribuisce i files di forzante atmosferico di analisi e di previsione per differenti campi. Nel dettaglio vengono forniti 64 files in formato grib (GRIdded Binary) che è il formato standard utlizzato dai centri meteorologici che contengono i campi di (Figura 4):

- 4 analisi: quelle alle ore 00, alle 06 e alle12 UTC del giorno D e quella delle ore 18 del giorno  $D-1$ ;
- 8 previsioni della corsa 00 del giorno D a passo 3 ore fino alle 24 hr;
- 52 previsioni della corsa 12 del giorno D a passo 3 ore fino a 72 hr, e passo 6 ore da 78hr a 240hr.

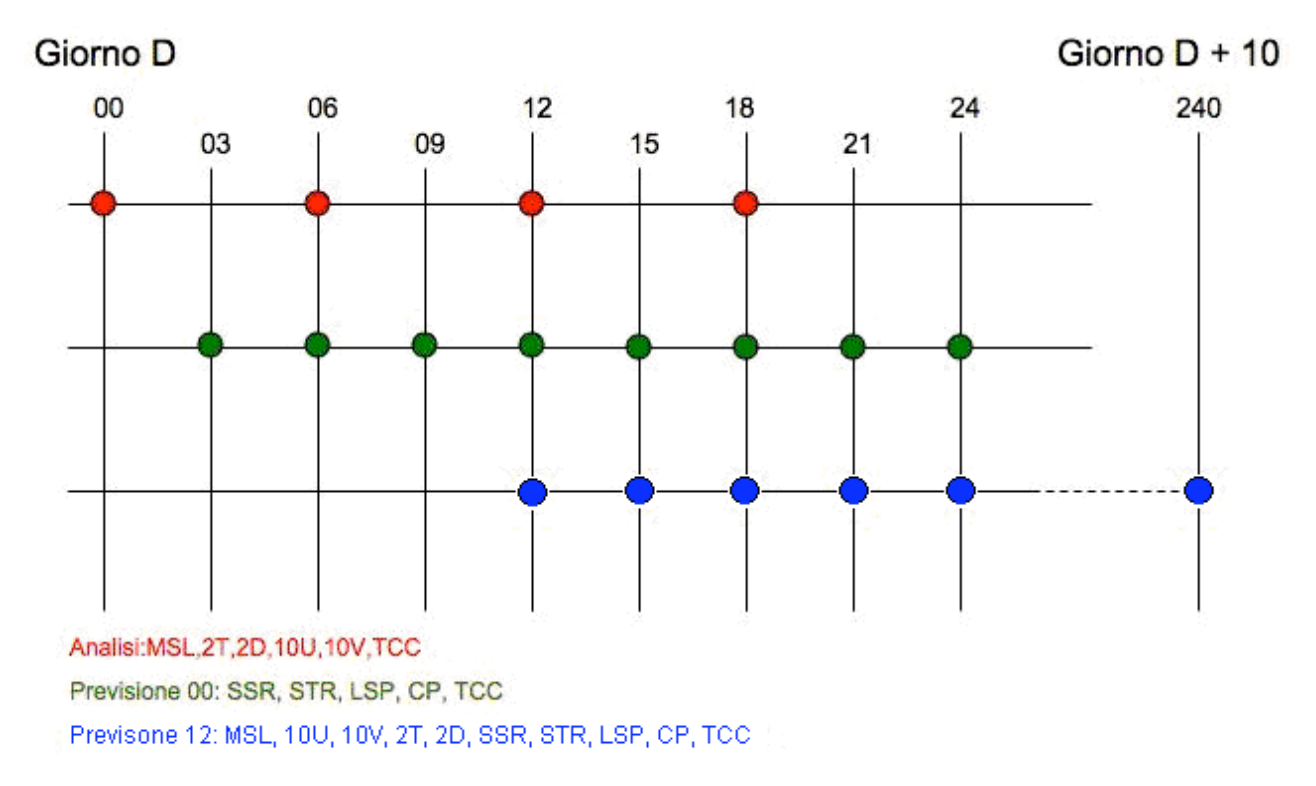

**Figura 4.** Schema di rilascio dei dati di analisi e di previsione.

I dati forniti sono su una griglia regolare 0.25x0.25 e su un dominio con le seguenti caratteristiche: 30N - 48N - 19W - 42E (Figura 5).

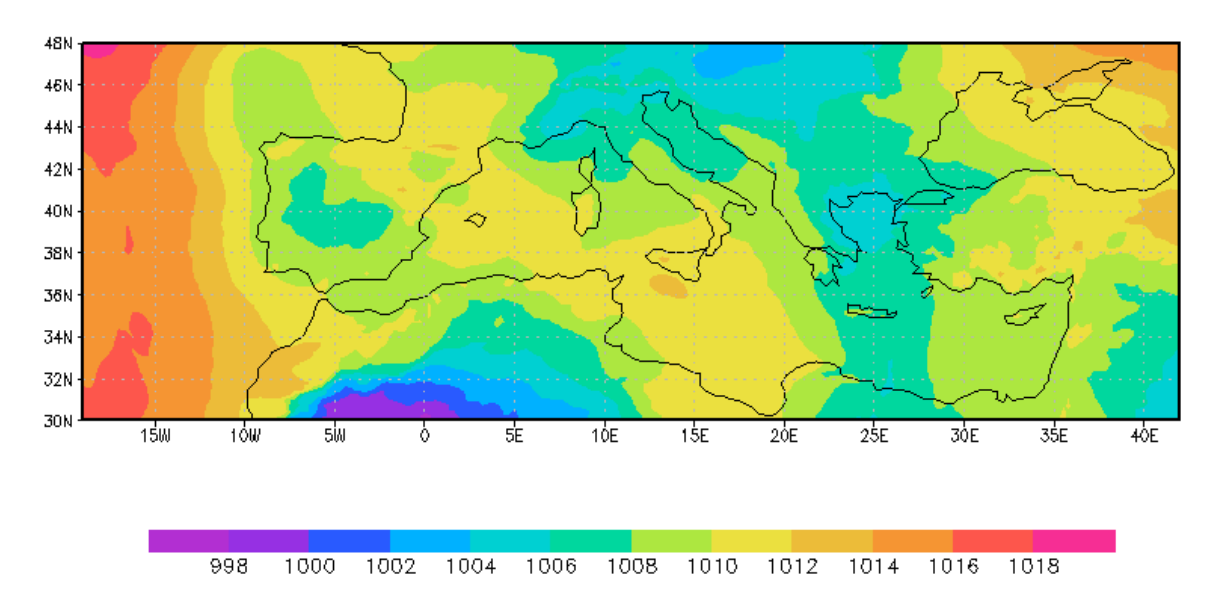

**Figura 5.** Dominio dei forzanti atmosferico. Nell' esempio viene riportato il campo di pressione atmosferica media a livello del mare.

I files sono organizzanti in modo tale che per ogni analisi, previsione della corsa 00 e previsione della corsa 12 esiste un file separato.

I dati sono rilasciati nell'arco delle 24 ore, mano a mano che sono vengono prodotti dal CNMCA. In particolare vengono rilasciati secondo il seguente ordine (Figura 6):

- Analisi alle 18 UTC del giorno D-1;
- Analisi alle 00 UTC del giorno D;<br>• Previsioni della corsa 00 del giorno
- Previsioni della corsa 00 del giorno D a passo 3 ore fino alle 24 hr;
- Analisi alle 06 UTC del giorno D;
- Analisi alle 12 UTC del giorno D;
- Previsioni della corsa 12 del giorno D a passo 3 hr fino a 72 hr e 6 hr da 78 hr a 240 hr.

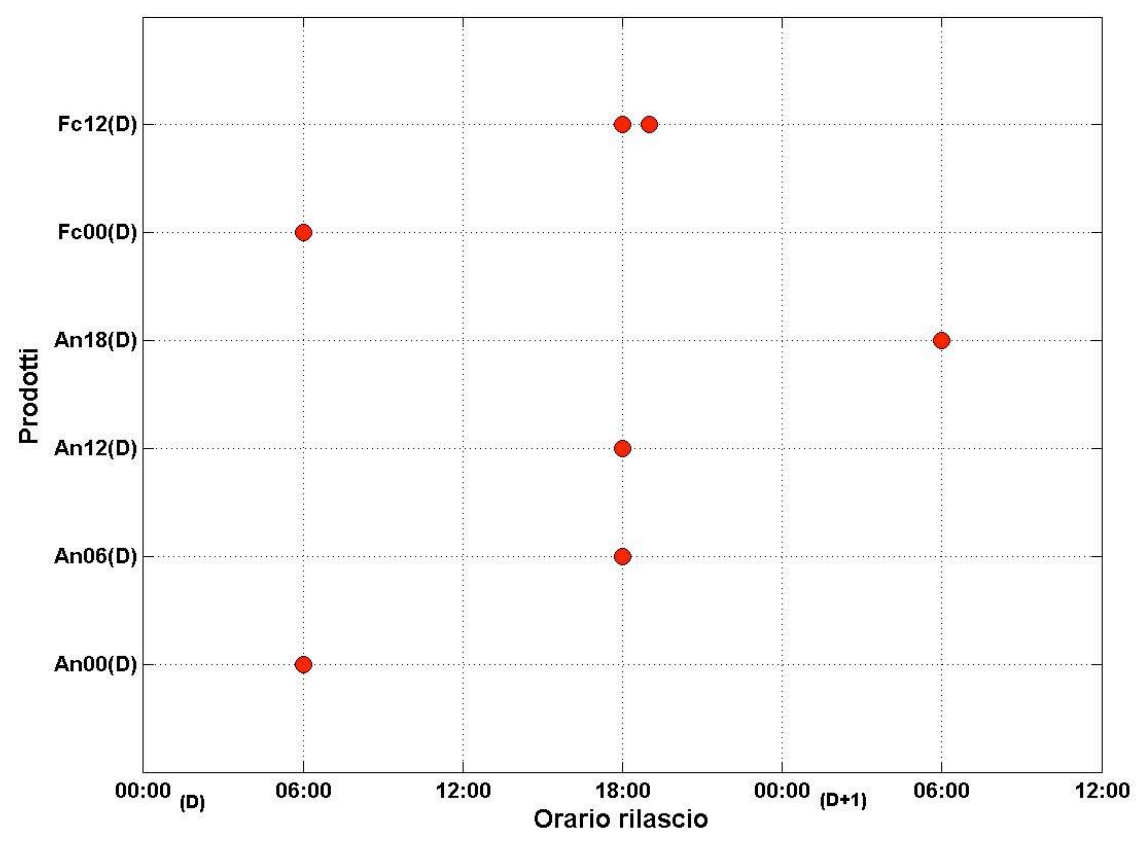

**Figura 6.** Orario di rilascio dei prodotti di forzante atmosferico.

### **2.1.1.Analisi**

I parametri forniti come analisi sono i seguenti (Tabella 5):

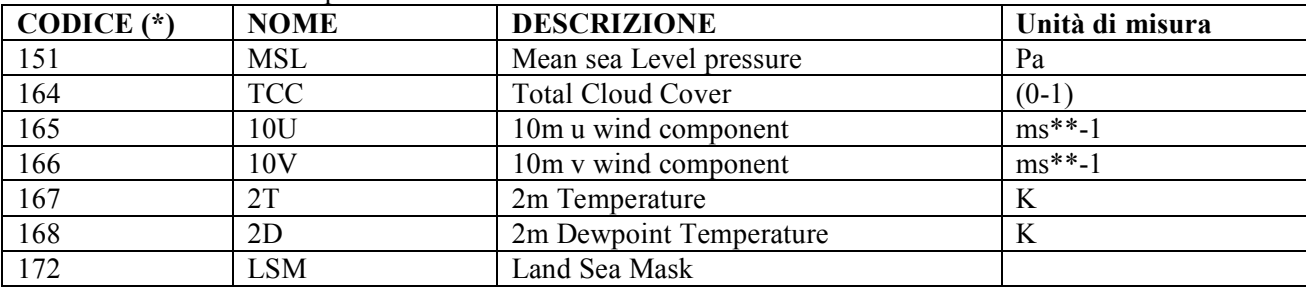

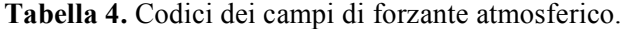

(\*) Per identificare i parametri nei prodotti dei grib si usa un codice e nei grib ECMWF viene utilizzata la CODE TABLE 2, Version 128.

I files di analisi hanno la seguente nomenclatura:

### IRD**MMDDHH**00**MMDDHH**001

dove **MM** e **DD** sono rispettivamente il mese e il giorno a cui si riferiscono i dati, mentre **HH** indica l'ora. In questo caso HH può essere 00, 06, 12 e 18.

I parametri utilizzati operativamente sono MSL, TCC, U10, V10, 2T, 2D.

La procedura di pre-processing parte giornalmente da crontab su NEC alle ore 20:10 (Tabella 6), e produce i file necessari al modello sia per i campi di analisi, sia per i campi di previsione.

**Tabella 5.** Crontab di MFS per il post-processing dei dati ECMWF su NEC.

*10 20 \* \* \* sh /home/mfs/MFS\_INDATA/Processing/bin-preproc/prep\_ecmwf.sh*

La procedura di pre-processing dei dati di analisi prevede l'estrazione dei suddetti parametri dal file grib sorgente per ciascun record temporale (00 06 12 18) attraverso l'utilizzo del programma di decodifica wgrib (GRIB decoder scritto daWesley Ebisuzaki, NCEP) e la loro concatenazione in un unico file binario ad accesso diretto che verrà successivamente convertito in un file binario ad accesso sequenziale tramite un programma fortran (Figura 7) .

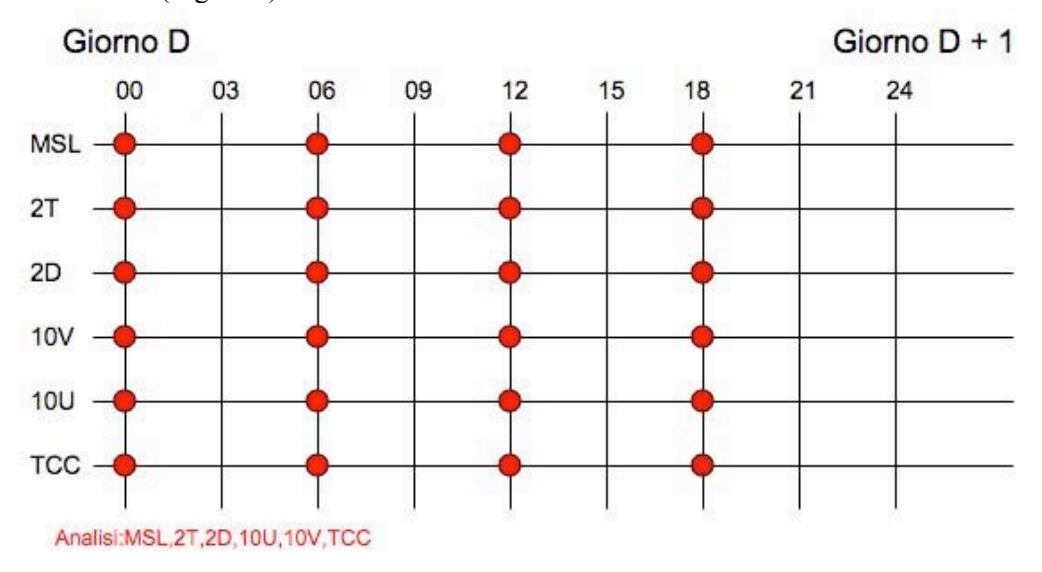

**Figura 7.** Schema della composizione di un file di analisi.

Ogni giorno vengono prodotti due files di analisi: uno per il giorno D-1 contenente i parametri precedentemente indicati (MSL, TCC, U10, V10, 2T, 2D) per i quattro record temporali (00 06 12 18); e uno per il giorno D contenente solo tre record temporali (00 06 12), in quanto il file di analisi delle 18 UTC del giorno D non è disponibile.

Dai file di analisi, sempre utilizzando il programma di decodifica wgrib, viene estratta anche la Land Sea Mask e salvata in un file binario ad accesso sequenziale.

### **2.1.2.Previsione corsa 00**

I parametri forniti come previsione della corsa 00 sono i seguenti (Tabella 7):

| CODICE $(*)$ | <b>NOME</b> | <b>DESCRIZIONE</b>                 | Unità di misura |  |
|--------------|-------------|------------------------------------|-----------------|--|
| 176          | <b>SSR</b>  | <b>Surface Solar Radiation</b>     | W $m^{**}$ -2 s |  |
| 177          | <b>STR</b>  | Surface Thermal Radiation          | W $m**-2s$      |  |
| 142          | <b>LSP</b>  | Large Scale Precipitation          | m               |  |
| 143          | CP          | Convective Precipitation           | m               |  |
| 164          | <b>TCC</b>  | <b>Total Cloud Cover</b>           | $(0-1)$         |  |
| 169          | <b>SSRD</b> | Downward Surface Solar Radiation   | W $m^{**}$ -2 s |  |
| 175          | <b>SSTD</b> | Downward Surface Thermal Radiation | W $m^{**}$ -2 s |  |

**Tabella 6.** Codici dei campi di forzante atmosferico.

(\*) Per identificare i parametri nei prodotti dei grib si usa un codice e nei grib ECMWF viene usata la CODE TABLE 2, Version 128.

I files di previsione della corsa 00 hanno la seguente nomenclatura:

### IRD**MMDD**(**HH1**)00**MMDD**(**HH2**)001

dove HH1 indica la corsa ed è sempre 00, mentre HH2 corrisponde all'incremento e può avere otto valori: 03, 06, 09, 12, 15, 18, 21 e 00 (nell'ultimo caso il file avrà nome IRD**MMDD**(**HH1**)00**MM**(**DD**+1)(**HH2**)001).

Questi file, però, al momento non vengono utilizzati dall'operatività.

### **2.1.3.Previsione corsa 12**

I parametri forniti come previsione della corsa 12 sono i seguenti (Tabella 8):

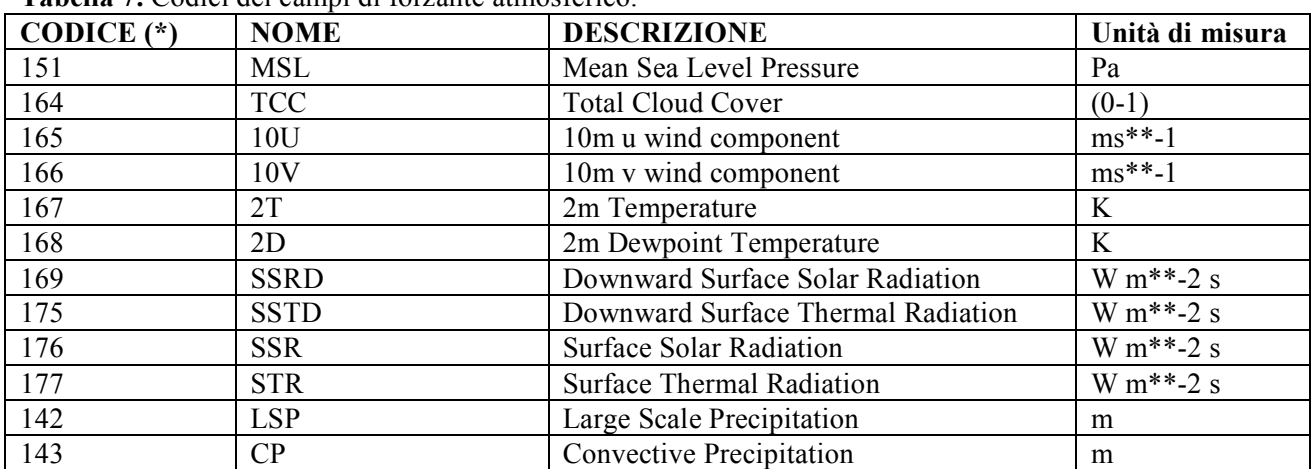

**Tabella 7.** Codici dei campi di forzante atmosferico.

(\*) Per identificare i parametri nei prodotti dei grib si usa un codice e nei grib ECMWF viene usata la CODE TABLE 2, Version 128.

I files di previsione della corsa 12 hanno la seguente nomenclatura:

### IRD**MMDD**(**HH1**)00**MM**(**DD**+n)(**HH2**)001

dove **HH1** indica la corsa ed è quindi sempre uguale a 12, mentre **HH2** è l'incremento e può avere valore 03, 06, 09, 12, 15, 18, 21 e 00 per le prime 72 ore e poi 00, 06, 12 e 18 da 78 hr a 240 hr. Il valore di n va da 1 a 10.

Per la formazione dei giorni di previsione i parametri che ci interessano sono sempre MSL, 10U, 10V, 2T, 2D e TCC, e si opera in questo modo: per il primo giorno i campi delle 00, delle 06 e delle 12 sono campi di analisi e quindi vengono estratti dai rispettivi file di analisi di quel giorno. Per i campi delle 18 si usa il file di previsione della corsa 12 e di passo 06 hr sempre di quel giorno (IRDMMDD1200MMDD18001).

Per i giorni successivi per i campi delle 00, delle 06, delle12 e delle 18, si utilizzano i files di previsione della corsa 12 e passo 06 hr relativi a quel giorno. Per esempio per il secondo giorno:

- IRDMMDD1200MM(DD+1)00001 per i campi delle 00,
- IRDMMDD1200MM(DD+1)06001 per i campi delle 06,
- IRDMMDD1200MM(DD+1)12001 per i campi delle 12,
- IRDMMDD1200MM(DD+1)18001 per i campi delle 18.

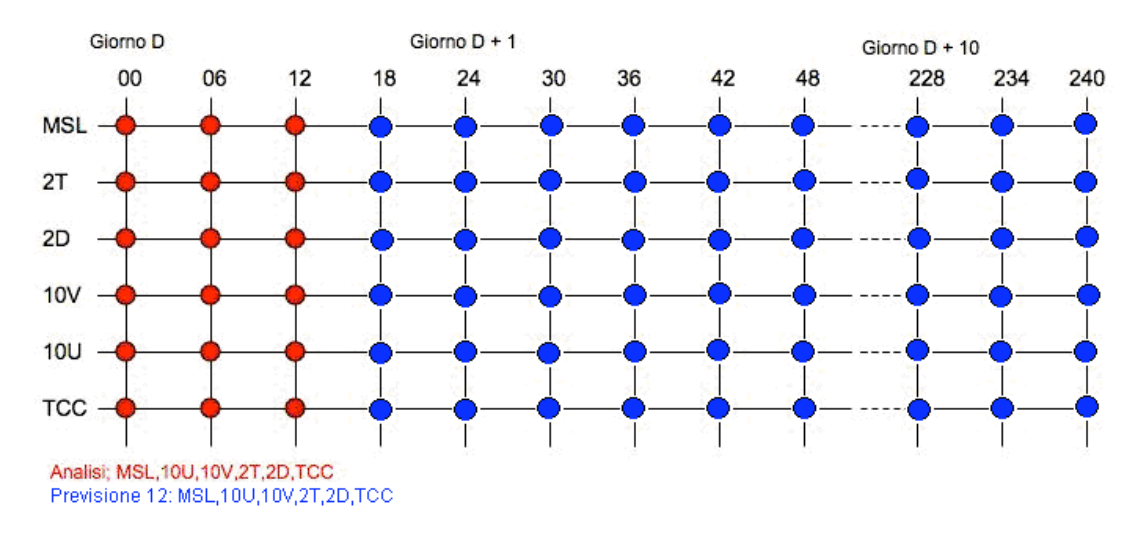

**Figura 8.** Schema della composizione dei files di previsione.

L'undicesimo giorno avrà soltanto tre campi: quello delle 00, quello delle 06 e quello delle 12. (Figura 8). I files di previsioni della corsa 12 del giorno D a passo 3 hr delle ore 03, 09, 15 e 21 per i giorni che vanno da D a D+3 (IRDMMDD1200MMDD15001, IRDMMDD1200MMDD21001, IRDMMDD1200MM(DD+1)03001,IRDMMDD1200MM(DD+1)09001,IRDMMDD1200MM(DD+1)1500, IRDMMDD1200MM(DD+1)2100,IRDMMDD1200MM(DD+2)03001,IRDMMDD1200MM(DD+2)09001, IRDMMDD1200MM(DD+2)1500,IRDMMDD1200MM(DD+2)21001,IRDMMDD1200MM(DD+3)03001, IRDMMDD1200MM(DD+3)0900) non vengono utilizzati dall'operatività.

In Figura 9 è riportato lo schema di produzione dei files di forzante atmosferico partendo dai files prodotti dal CNMCA.

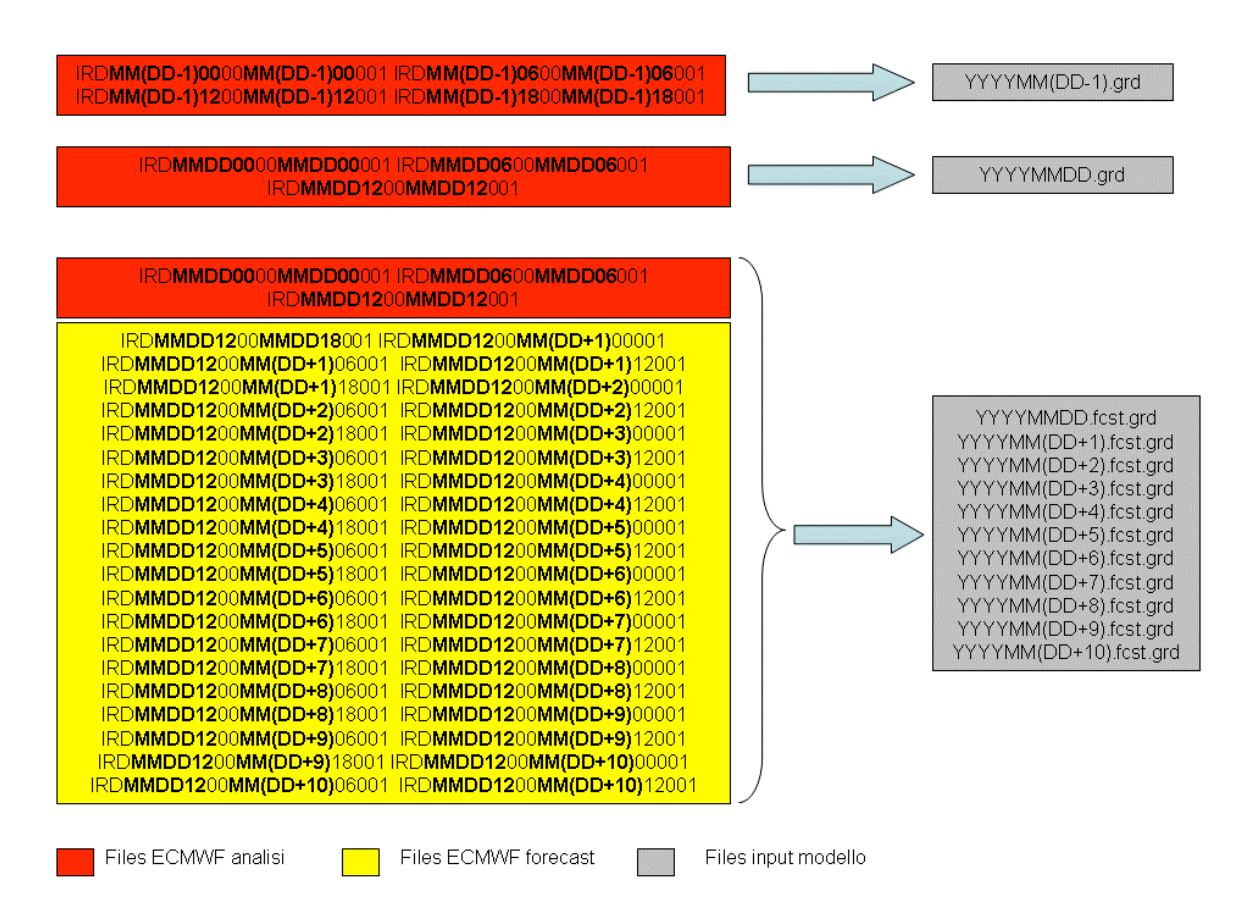

**Figura 9.** Schema di produzione dei files ECMWF di input per il modello.

### **2.2. Dati da satellite**

### **2.2.1. Sea Level Anomaly (SLA)**

I dati di anomalia del livello del mare (Sea Level Anomaly) vengono rilasciati dal sistema SSALTO/DUACS del CLS (Collecte Localisation Satellites) di Tolosa, Francia. Il download dei dati di SLA lungo le tracce dei satelliti viene effettuato il Martedì di ogni settimana alle ore 10 (Tabella 9). Il protocollo adottato per il trasferimento dei files è l'FTP anonymous con collegamento al sito ftp ftp.cls.fr e la procedura attualmente viene ripetuta per tutti i satelliti disponibili.

### **Tabella 8.** Crontab di MFS per il download dei dati SLA.

*##SLA 00 10 \* \* 2 sh /home/mfs/MFS\_INDATA/SLA/downlod\_sla.sh*

Si tratta di dati lungo le tracce di diversi satelliti (**Figura 10**) e attualmente i satelliti in servizio sono:

- Jason1
- Envisat
- Jason2

Ciascun satellite è caratterizzato dal un ciclo di ripetizione (tempo che intercorre tra due successivi passaggi sullo stesso punto del globo) e da un intervallo tra una traccia e l'altra (ground track). In questo modo viene garantita sia la copertura temporale che la copertura spaziale dell' area di interesse delle previsioni. In particolare:

- Jason1: ha un ciclo di ripetizione di 10 giorni e un ground track di 315 km all'equatore;
- ENVISAT: ha un ciclo di ripetizione di 35 giorni e un ground track 90 km all'equatore;
- Jason-2 si torva sul lato opposto della Terra rispetto Jason-1. Jason-1 vola sopra la stessa regione del mare che Jason-2 ha volato cinque giorni prima. La ground track è a metà strada tra quelle di Jason-1, che è circa 315 chilometri (195 miglia) all'equatore.

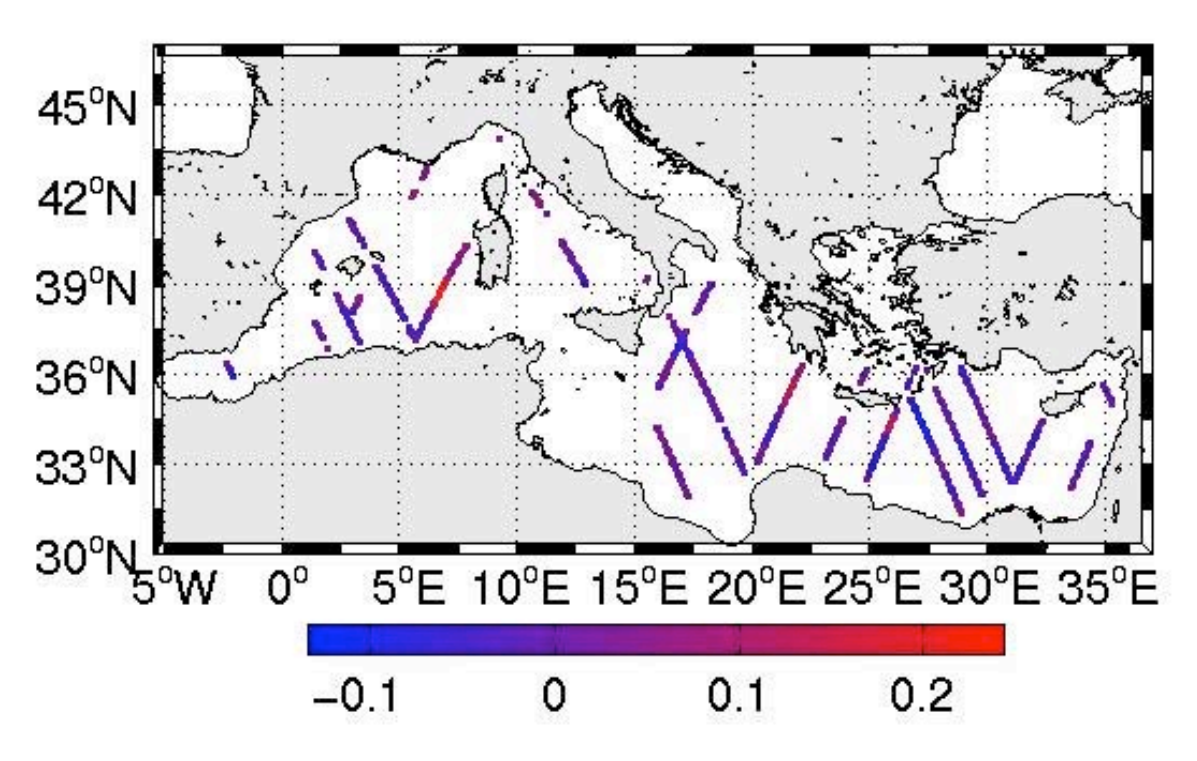

**Figura 10.** Tracce di SLA per un ciclo di 15 giorni di assimilazione.

Nella procedura operativa vengono assimilati tutti i satelliti, attualmente, però, sono disponibili solo i dati da Jason 1, Envisat e Jason 2. Nel 2008 sono stati assimilati anche i dati di GFO. Ogni martedì vengono scaricati i files in formato netCDF, sia per i dati Real Time (RT) sia per i dati Near Real Time (NRT). L'operatività, però, utilizza solo i dati NRT in quanto questi dati hanno una qualità migliore rispetto a quelli RT.

I nomi dei file sono:

nrt\_mfstep\_(satellite)\_sla\_vfec\_(GiornoIniziale)\_(GiornoFinale)\_(GiornoRilascio).nc.gz

per i dati near real time e:

```
rt_mfstep_(satellite)_sla_vfec_(GiornoIniziale)_(GiornoFinale)_(GiornoRilascio).nc.gz
```
per i dati real time.

Le date del GiornoIniziale, del GiornoFinale e del GiornoRilascio del file vengono espresse in anno (AAAA) mese (MM) e giorno (GG); la data di rilascio è sempre quella del martedì in cui vengono scaricati i dati. Il giorno iniziale è sempre D-21, invece il giorno finale è D-2 per i dati NRT, e D-1 per i dati RT. Per ciascun satellite esiste una lista dei dati scaricati sulla macchina locale, aggiornata automaticamente dopo ogni download, con la quale viene confrontato l'ultimo file caricato sul sito ftp remoto. Se quest'ultimo non appare nella lista vuol dire che si tratta di un file nuovo e quindi si procede al download.

La successiva fase di pre-processing consiste nell'estrazione dei dati dal file in formato netCDF e nella conversione degli stessi in formato ascii. Dal file di ciascun satellite vengono estratte le seguenti variabili:

- tempo intercorrente tra due misure successive ('DeltaT'), che corrisponde al ciclo di ripetizione caratteristico per ciascun satellite;
- numero di passaggi ('Tracks'), è in effetti una lista dei passaggi contenuti nel file, identificati ciascuno da un numero;
- numero di punti campionati per ciascun passaggio ('NbPoints');
- numero di cicli per ciascun passaggio ('Cycles'), identificati da un numero crescente;
- la longitudine di ciascun punto di ciascun passaggio ('Longitudes');
- la latitude di ciascun punto di ciascun passaggio ('Latitudes');
- data di inizio di ciascun passaggio per ciascun ciclo ('BeginDates');
- indice di ciascun punto ('DataIndexes');
- il valore dell' anomalia del livello del mare per ciascun indice di ciascun ciclo ('SLÀ).

Si procede alla ricostruzione della data corrispondente a ciascun punto per ciascun ciclo di ciascun passaggio applicando la seguente formula:

*Data* =  $BeginDate + (DataIndexes * DeltaT * 1.e - 06)/86400$ 

dove 1.e-06 è lo scale factor.

Per ciascun punto di ciascun ciclo di ciascun passaggio si estraggono i valori di latitudine, longitudine e anomalia del livello del mare ciascuno scalato per il rispettivo scale factor.

Il file finale quindi conterrà le informazioni di:

- tempo espresso in giorni giuliani a partire dal 1 gennaio del 1950;
- latitudine:
- longitudine;
- valore di anomalia del livello del mare espresso in metri.

**Tabella 9.** Struttura del file netCDF di SLA.

```
netcdf nrt_mfstep_j1_sla_vfec_20100413_20100501_20100504 {
dimensions:
     Tracks = 28 ;
     Cycles = 2 ;
     Data = UNLIMITED ; // (1406 currently)
variables:
     int DeltaT ;
          DeltaT:_FillValue = 2147483647 ;
          DeltaT:long_name = "Time gap between two measurements in mean profile" ;
          DeltaT:units = "s" ;
          DeltaT:valid_min = 0 ;
          DeltaT:scale_factor = 1.e-06 ;
     int Tracks(Tracks) ;
          Tracks:_FillValue = -1 ;
          Tracks:long_name = "Pass number" ;
          Tracks:units = "count" ;
     int NbPoints(Tracks) ;
          NbPoints:_FillValue = 0 ;
          NbPoints:long_name = "Number of measurements for each pass" ;
          NbPoints:units = "count" ;
     int Cycles(Tracks, Cycles) ;
          Cycles:_FillValue = -1 ;
          Cycles:long_name = "Cycle numbers for each pass" ;
          Cycles:units = "count" ;
     int Longitudes(Data) ;
          Longitudes:_FillValue = 2147483647 ;
          Longitudes:long_name = "Longitude of each measurement" ;
          Longitudes:units = "degrees_east" ;
          Longitudes:scale_factor = 1.e-06 ;
     int Latitudes(Data) ;
          Latitudes:_FillValue = 2147483647 ;
          Latitudes:long_name = "Latitude of each measurement" ;
          Latitudes:units = "degrees_north" ;
          Latitudes:scale_factor = 1.e-06 ;
     double BeginDates(Tracks, Cycles) ;
          BeginDates:_FillValue = 1.84467440737096e+19 ;
          BeginDates:long_name = "Date of first measurement for each cycle/pass" ;
          BeginDates:units = "days since 1950-01-01 00:00:00.000 UTC" ;
          BeginDates:C_format = "%17.11f" ;
     int DataIndexes(Data) ;
          DataIndexes:_FillValue = 2147483647 ;
          DataIndexes:long_name = "Data index in theoretical pass" ;
         DataIndexes:valid_min = 0 ;
     short SLA(Data, Cycles) ;
          SLA:_FillValue = 32767s ;
          SLA:long_name = "Sea Level Anomaly" ;
         SLA: units = "m";
          SLA:scale_factor = 0.001 ;
// global attributes:
          :FileType = "ALONG_TRACK_PRODUCT" ;
          :OriginalName= 
"/datalocal/DUACS/MFSTEP/productions/22038/nrt/delivery/res_oer_j1_22017_22035.nc" ;
          :CreatedBy = "SSALTO/DUACS (Mediterranean Sea)" ;
          :CreatedOn = "04-MAY-2010 00:10:08:000000" ;
```
 *:Mission = "J1" ; :MeanProfile = "ProfilMoyen\_J1\_COTIER.nc" ; :title = "along track Sea Level Anomaly" ; :version = "9.1.0" ;*

### **2.2.2.Sea Surface Temperature (SST)**

*}*

I dati di temperatura della superficie del mare (Sea Surface Temperature) vengono rilasciati giornalmente dal Gruppo di Oceanografia da satellite dell'ISAC CNR, http://gos.ifa.rm.cnr.it. Il protocollo adottato per il trasferimento dal sito gos.ifa.rm.cnr.it è l'SFTP (Secure File Transfer Procedure) con riconoscimento automatico della chiave.

Le mappe di temperatura media giornaliera alla superficie del mare sono ottenute tramite tecniche di interpolazione ottimale dei dati sulla griglia ad 1/16° del modello MFS (Figura 11). I dati utilizzati per produrre queste mappe sono dati ottenuti da passaggi notturni di AVHRR installato su NOA17 e 18(Advanced Very High Resolution Radiometer), AATSR, MODIS-T (modis terra), MODIS-A (modis aqua), SEVIRI a seconda della disponibilità. Questi dati sono in formato L2P (Level 2 Pre-Precessed data) e ogni giorno alle ore 12:00 vengono scaricati i dati che si riferiscono ai passaggi del giorno precedente dalle 21:00 alle 24:00 e del giorno stesso dalle 00:00 alle 06.

I buchi dovuti alla presenza di nubi sono riempiti con tecniche di analisi oggettiva utilizzando i dati del passato (filter mode), per i dati in Near Real Time (NRT) e i dati del passato e del futuro (smoother mode) per i dati rilasciati in Delayed Time (DT). Per i dati NRT la finestra temporale dell'analisi oggettiva è di 9 giorni più il giorno per il quale verrà prodotta l'analisi. Per i dati DT la finestra temporale è di 9 giorni nel passato e 9 nel futuro, rispetto al giorno dell'analisi. I dati DT sono quindi disponibili con 9 giorni di ritardo.

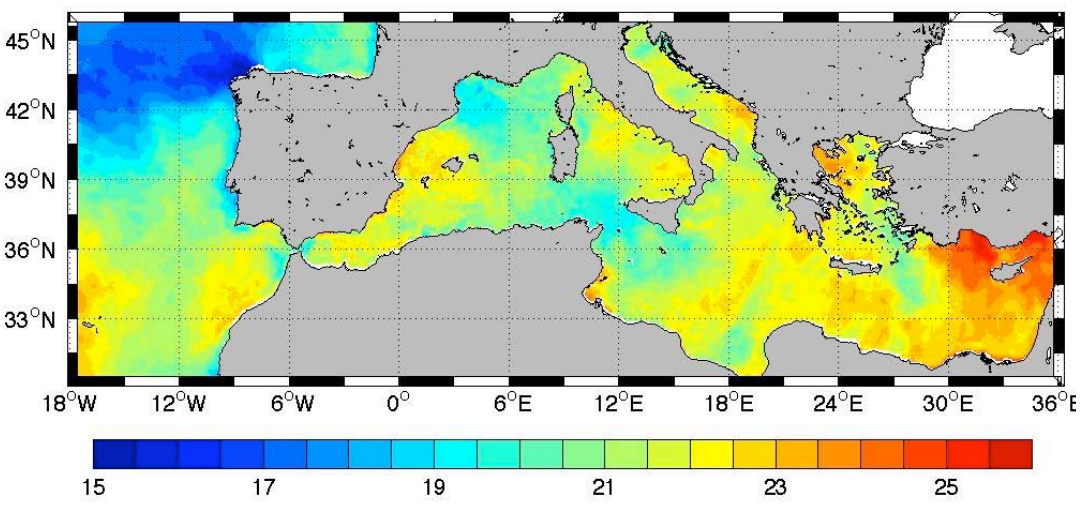

**Figura 11.** Mappa del campo di SST per il giorno 20040618.

I dati messi a disposizione ogni giorno quindi si suddividono in :

- SST in Near Real Time (NRT): fino al giorno precedente;
- SST in Deleyed Time (DT): fino a 11 giorni precedenti alla data di rilascio.

Il download dei dati di SST viene effettuato ogni giorno (D) ad orari diversi (12:40,14:30) (Tabella 11) e prevede di scaricare

- 7 files di SST-NRT da D-7 a D;
- 7 files di SST-DT da D-17 a D-11.

**Tabella 10.** Crontab di MFS per il download dei dati SST.

*##SST 40 12 \* \* \* sh /home/mfs/MFS\_INDATA/SST/downlod\_sst.sh 30 14 \* \* \* sh /home/mfs/MFS\_INDATA/SST/downlod\_sst.sh*

La nomenclatura dei due files è la seguente:

- AAAAMMGG-GOS-L4HRfnd-MED\_**NRT**v1.nc
- AAAAMMGG-GOS-L4HRfnd-MED\_**DT**v1.nc

Ciascuno di questo files contiene il campo di SST Optimally Interpolated (OA) sulla base dei dati disponibili dai passaggi notturni dei satellini. La data contenuta nel nome del file (AAAAMMDD) si riferisce alla data associata alla fine dell'intervallo temporale considerato per la rielaborazione di questo prodotto. Per es. se la data del file AAAAMMDD corrisponde a 20100510, sono stati utlizzati i dati dei passaggi notturni dalle ore 17:00 del 20100509 alle ore 07:00 del 20100510. Da ciascun file vengono estratti i valori di temperatura della superficie del mare ('analysed sst') che vengono poi riscritti in un file in formato binario.

**Tabella 11.** Esempio di file netCDF di SST.

```
netcdf 20100510-GOS-L4HRfnd-MED_NRTv1 {
dimensions:
     time = 1 ;
     skin_time = 12 ;
     lat = 253 ;
     lon = 871 ;
variables:
     int time(time) ;
          time:long_name = "reference time of sst field" ;
          time:standard_name = "time" ;
          time:axis = "T" ;
          time:calendar = "Gregorian" ;
          time:units = "seconds since 1981-01-01 00:00:00" ;
     int skin_time(skin_time) ;
          skin_time:long_name = "time of skin sst field" ;
          skin_time:units = "seconds since 1981-01-01 00:00:00" ;
     float lon(lon) ;
          lon:long_name = "longitude" ;
          lon:standard_name = "longitude" ;
          lon:axis = "X" ;
          lon:units = "degrees_east" ;
     float lat(lat) ;
          lat:long_name = "latitude" ;
          lat:standard_name = "latitude" ;
          lat:axis = "Y" ;
          lat:units = "degrees_north" ;
     short analysed_sst(time, lat, lon) ;
          analysed_sst:long_name = "analysed sea surface temperature" ;
          analysed_sst:standard_name = "sea_surface_temperature" ;
          analysed_sst:type = "foundation" ;
          analysed_sst:units = "kelvin" ;
          analysed_sst:_FillValue = -99s ;
          analysed_sst:missing_value = -99s ;
          analysed_sst:add_offset = 273.15f ;
          analysed_sst:scale_factor = 0.01f ;
          analysed_sst:valid_min = 1247s ;
```

```
 analysed_sst:valid_max = 2244s ;
     short analysis_error(time, lat, lon) ;
         analysis_error:long_name = "estimated error standard deviation of analysed_sst" ;
          analysis_error:units = "kelvin" ;
           analysis_error:_FillValue = -99s ;
           analysis_error:missing_value = -99s ;
           analysis_error:add_offset = 0.f ;
          analysis_error:scale_factor = 0.01f ;
           analysis_error:valid_min = 0s ;
          analysis_error:valid_max = 137s ;
      byte bias(time, lat, lon) ;
          bias:long_name = "error bias" ;
           bias:units = "kelvin" ;
           bias:_FillValue = -128b ;
          bias:add_offset = 0.f;
           bias:scale_factor = 0.01f ;
           bias:valid_min = -127b ;
          bias:valid_max = 127b ;
      byte sea_ice_fraction(time, lat, lon) ;
          sea_ice_fraction:long_name = "sea ice area fraction" ;
          sea_ice_fraction:units = "" ;
          sea_ice_fraction:_FillValue = -128b ;
          sea_ice_fraction:add_offset = 0.f ;
          sea_ice_fraction:scale_factor = 0.01f ;
          sea_ice_fraction:valid_min = 0s ;
          sea_ice_fraction:valid_max = 100s ;
      byte mask(time, lat, lon) ;
          mask:long_name = "sea/land/lake/ice field composite mask" ;
           mask:_FillValue = -128b ;
           mask:flag_values = 1b, 2b, 3b, 4b ;
           mask:flag_meanings = "sea,land,lake,ice" ;
           mask:comment = "b0:1 = grid cell is open sea water; b1:1 = land is present in his grid cell; b2:1 
= lake surface is present in this grid cell; b3:1 = sea ice is present in this grid cell; b4-7: reserved for 
future grid mask data" ;
     byte DT_sst_skin(skin_time, lat, lon) ;
           DT_sst_skin:long_name = "skin sea surface temperature" ;
           DT_sst_skin:units = "kelvin" ;
           DT_sst_skin:_FillValue = -128b ;
           DT_sst_skin:add_offset = 0. ;
           DT_sst_skin:scale_factor = 0.100000001490116 ;
           DT_sst_skin:valid_min = -127. ;
           DT_sst_skin:valid_max = 127. ;
           DT_sst_skin:source = "Stuart-Menteth model" ;
      int sst_skin_quality_flag(lat, lon) ;
         sst_skin_quality_flag:long_name = "quality control indicator for sst skin" ;
         sst skin quality flag: FillValue = -2147463848 ;
          sst_skin_quality_flag:comment = "each pair of bits is related to one of the 12 DT_sst_skin values 
in chronological order, with the following code convention: bit(i+1,i):00 = good, 01 = fair, 10 = uncertain,
11 = poor" ;
// global attributes:
           :Conventions = "CF-1.0" ;
           :title = "Analysed foundation sea surface temperature over Mediterranean sea" ;
           :DSD_entry_id = "GOS-L4HRfnd-MED" ;
           :references = "ISAC-TD-PRIMI_1B6-LBAB-132 versione 2.0 (deliverable PRIMI)" ;
           :institution = "CNR-GOS" ;
```
 *:contact = "R.Santoleri" ; :GDS\_version\_id = "v1.0-rev 1.7" ; :netcdf\_version\_id = "3.6.0-p1 of Oct 16 2005 13:23:24" ; :creation\_date = "Mon May 10 07:27:06 2010 UTC" ; :product\_version = "1.0" ; :grid\_resolution = "0.0625 degree" ; :software\_version = "PRIMI L4 Processor V.1.0" ; :file\_quality\_index = 0 ; :comment = "WARNING: some applications are unable to properly handle byte values. If Values >127 are encounterd, please subtract 256" ; :westernmost\_longitude = -18.125f ; :easternmost\_longitude = 36.25f ; :southernmost\_latitude = 30.25f ; :northernmost\_latitude = 46.f ; :start\_date = "2010-05-09" ; :start\_time = "19:00:00 UTC" ; :stop\_date = "2010-05-10" ; :stop\_time = "07:00:00 UTC" ; :Scaling\_Equation = "(scale\_factor\*data) + add\_offset" ; }*

### **2.3. Dati in situ**

### **2.3.1. Profili di temperatura da eXpandable BathyThermograph (XBT)**

I dati di profili verticali di temperatura provenienti da sonde a perdere chiamate XBT (Expandable BathyTermograph) sono rilasciati dall' ENEA di La Spezia che coordina la raccolta e la distribuzione in tempo reale di questi dati per il bacino del Mediterraneo.

Il downlaod dei dati di XBT viene effettuato il martedì di ogni settimana alle ore 9:00 (Tabella 13). Il protocollo di trasferimento dei files è http tramite il programma WGET con username e password tramite collegamento al sito http://moon.santateresa.enea.it .La procedura è organizzata in modo tale da scaricare i dati degli ultimi 15 giorni.

**Tabella 12.** Crontab di MFS per il download dei dati XBT.

*##XBT 00 09 \* \* 2 sh /home/mfs/MFS\_INDATA/XBT/downlod\_xbt.sh*

Dai dati originali in formato MEDATLAS (Maillard et al., 2005) vengono estratte le informazioni relative alla data, ora, longitudine, latitudine, profondità e temperatura. Vengono utilizzati solo i profili che hanno un valore del controllo di qualità pari a  $\overline{1}$ , corrispondente ad un valore corretto<sup>1</sup>.

Il controllo di qualità di questi dati viene effettuato nel centro di raccolta ENEA di La Spezia utilizzando delle procedure semi-automatiche messe a punto durante i progetti europei Mediterranean ocean Forecasting System Pilot Project (MFSPP), Manzella et al 2003 e Mediterranean ocean Forecasting System Toward Environmental Prediction (MFSTEP). Questi profili di temperatura insieme con le corrispondenti profondità e la loro localizzazione spaziale e temporale vengono trascritti in files ascii la cui nomenclatura è aaaammgg.dat che raggruppano tutti profili collezionati nello stesso giorno. Un esempio di profili di temperatura collezionati lungo una rotta è mostrata in Figura 12.

 $1$  Al controllo di qualità viene associata un'etichetta (flag) che può assumere diversi valori : 0 corrisponde ad un valore non corretto; 1 corrisponde ad un valore corretto; 2 corrisponde ad un valore non consistente con la statistica; 3 corrisponde ad un valore dubbio; 4 corrisponde ad un valore falso; 5 corrisponde ad un valore modificato durante il controllo di qualità.

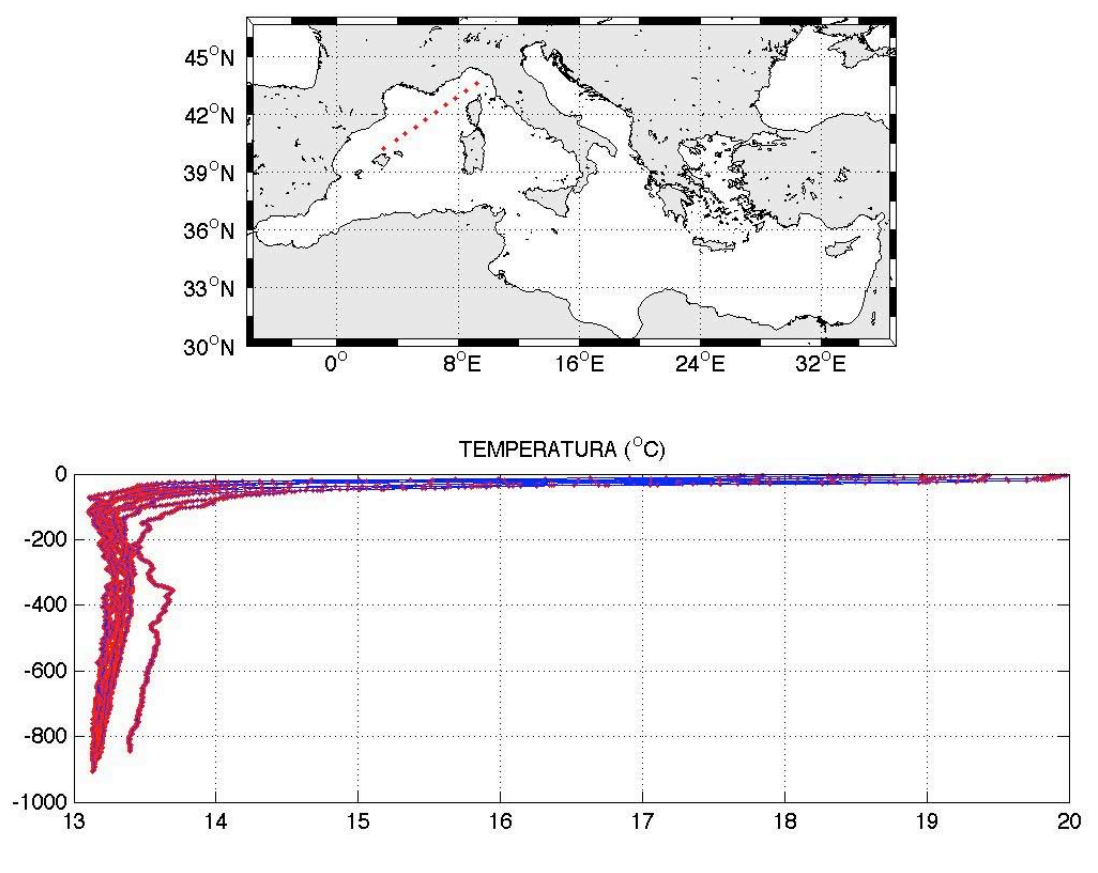

**Figura 12.** Dati XBT per il periodo 20080601-20080608.

### **2.3.2.Profili di temperatura e salinità da boe ARGO**

I dati di profili verticali di temperatura e salinità forniti dal sistema di boe derivanti e profilanti chiamate ARGO sono rilasciati dal Coriolis data centre dell' IFREMER (Brest).

Il downlaod dei dati di ARGO viene effettuato il Martedì di ogni settimana alle ore 10:30 (Tabella 14). Il protocollo adottato per il trasferimento è l' FTP anonymous con collegamento al sito ftp ftp.ifremer.fr. La procedura prevede la creazione per ciascuna float di una lista dei files presenti sul sito ftp che viene poi confrontata con i dati presenti in locale: in questo modo vengono scaricati solo i files più recenti. Una volta effettuato il download la lista di ciascuna float viene aggiornata automaticamente.

### **Tabella 13.** Crontab di MFS per il download dei dati ARGO.

*##ARGO 30 10 \* \* 2 sh /home/mfs/MFS\_INDATA/ARGO/downlod\_argo.sh*

Il pre-processing dei dati si articola in diversi punti:

- controllo sulla flag della data e della posizione: vengono considerati solo i punti per i quali la flag è 1, corrispondente ad un valore corretto;
- controllo sulla flag di ogni dati di temperatura e di salinità: le coppie di T ed S corrispondenti ad un livello di pressione vengono rigettate se la flag non è 1. Viene eseguito anche un controllo sui valori di pressione, considerando solo quelli con flag uguale ad 1;
- calcolo della frequenza di Brunt-Vaisala e eliminazione dei profili con frequenza negativa;
- controllo della distanza delle misure di T ed S: nel caso in cui queste siano distanziate di più di 40 metri nei primi 150 metri il profilo viene rigettato.

Il profilo così ottenuto viene salvato, analogamente a quanto fatto per i dati XBT, in formato ascii la cui nomenclatura è aaaammgg.dat contenenti tutti i profili collezionati nello stesso giorno. Un esempio di profili ARGO disponibili per un ciclo di assimilazione è mostrato in Figura 13.

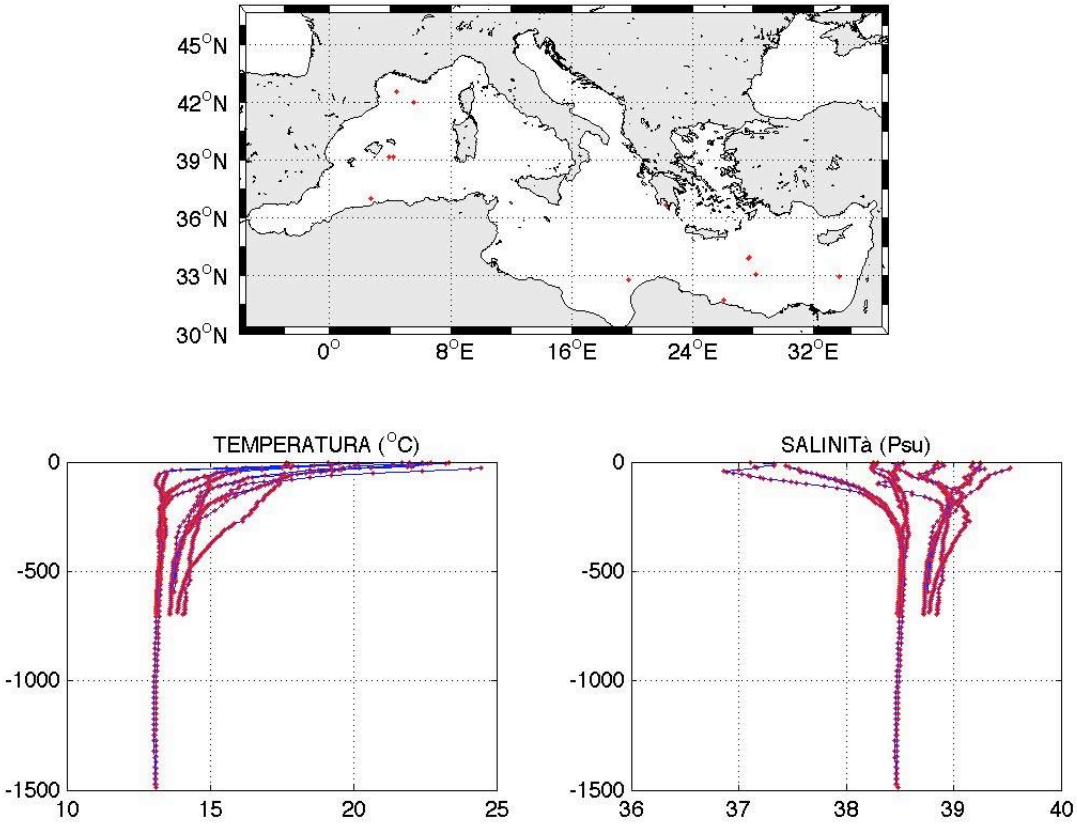

**Figura 13.** Dati ARGO di temperatura e salinità per il periodo 2008-06-01 al 2008-06-08.

### **2.3.3.Profili di temperatura e salinità da Conductivity Temperature and Depth (CTD)**

I dati di profili verticali di temperatura e salinità provenienti da sonde chiamate CTD (Conducivity, Temperature, Depth) sono rilasciati, come gli XBT, dall' ENEA di La Spezia.

Il downlaod dei dati di CTD viene effettuato il martedì di ogni settimana alle ore 9:45 e avviene nello stesso modo dei dati XBT (Tabella 15).

**Tabella 14.** Crontab di MFS per il download dei dati CTD.

*##CTD 45 09 \* \* 2 sh /home/mfs/MFS\_INDATA/CTD/downlod\_ctd.sh*

Dai dati originali in formato MEDATLAS vengono estratte le informazioni relative alla data, ora, longitudine, latitudine, profondità, temperatura e salinità. Vengono utilizzati solo i profili che hanno un valore del controllo di qualità pari a 1, corrispondente ad un valore corretto. Questi profili di temperatura e salinità insieme con le corrispondenti profondità e la loro localizzazione spaziale e temporale vengono trascritti in files ascii la cui nomenclatura è aaaammgg.dat che raggruppano tutti profili collezionati nello stesso giorno.

### **2.4. Atlantic Lateral Boundary Condition**

Il modello MFS per funzionare ha bisogno delle condizioni al contorno nell'Oceano Atlantico (Atlantic Laterar Boundary Condition ) essendo un modello inestato in quello globale.

Ogni giorno alle ore 15:56 (Tabella 16) su NEC viene lanciata una procedura operativa che scarica i files delle lateral boundary condition nell'Atlantico da Mercator. Il protocollo adottato per il trasferimento dei files è l'FTP con collegamento al sito ftp ftp.mercator-ocean.fr con username e password.

**Tabella 15.** Crontab di MFS per il download dei dati di Atlantic Lateral Boundary Condition.

*##MERCATOR 56 15 \* \* \* sh /home/mfs/MFS\_INDATA/MERCATOR/download\_mercator.sh*

Ogni mercoledì vengono scaricati 14 files di analisi e 13 di forecast aventi nome:

ext-PSY3V2R2\_1dAV\_(*giorno1*)\_(*giorno2*)\_gridT\_R(*giorno3*).nc.gz ext-PSY3V2R2\_1dAV\_(*giorno1*)\_(*giorno2*)\_gridU\_R(*giorno3*).nc.gz ext-PSY3V2R2\_1dAV\_(*giorno1*)\_(*giorno2*)\_gridV\_R(*giorno3*).nc.gz

dove *giorno1* è il giorno d'inizio del run del modello, *giorno2* il giorno di fine del run e *giorno3* il giorno di produzione. In tutto i file scaricati sono 81. In Tabella 17 sono riportate le variabili contenute in ciascuno dei tre files.

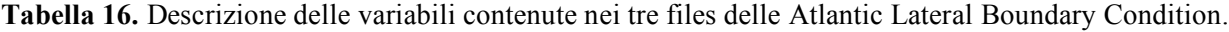

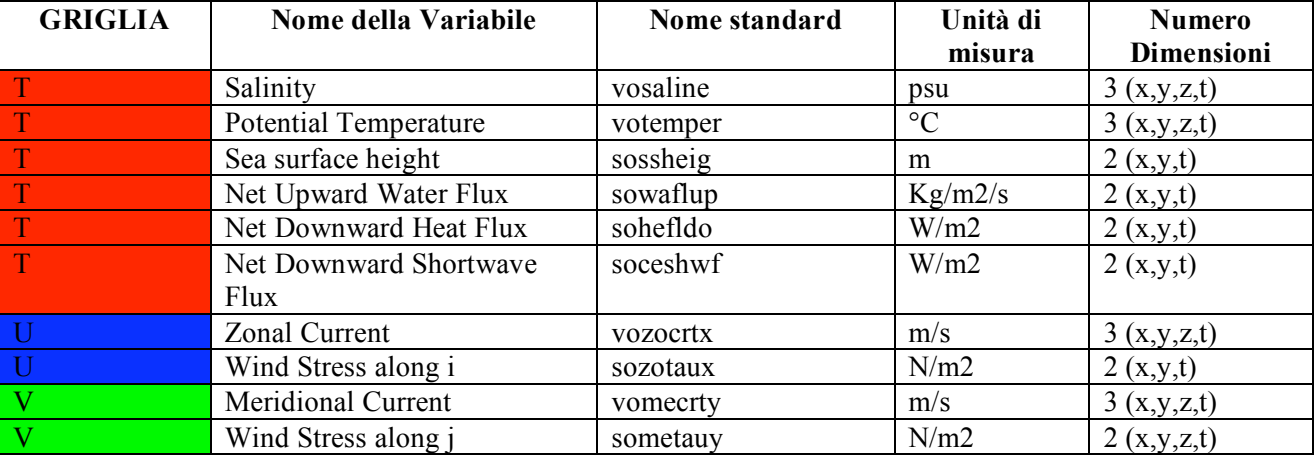

I dati di Atlantic Lateral Boundary Condition sono su griglia orizzontale regolare, mentre in verticale ci sono 50 livelli di profondità irregolarmente spaziati. Le profondità dei livelli sono (in metri): 0.4940254, 1.541375, 2.645669, 3.819495, 5.078224, 6.440614, 7.92956, 9.572997, 11.405, 13.46714, 15.81007, 18.49556, 21.59882, 25.21141, 29.44473, 34.43415, 40.34405, 47.37369, 55.76429, 65.80727, 77.85385, 92.32607, 109.7293, 130.666, 155.8507, 186.1256, 222.4752, 266.0403, 318.1274, 380.213, 453.9377, 541.0889, 643.5668, 763.3331, 902.3393, 1062.44, 1245.291, 1452.251, 1684.284, 1941.893, 2225.078, 2533.336, 2865.703, 3220.82, 3597.032, 3992.484, 4405.224, 4833.291, 5274.784, 5727.917.

L'estensione " T, U, V, W" si riferisce alla differente griglia utilizzata.

Nel caso in cui questi files non siano disponibili il mercoledì, la procedura nei giorni seguenti li cerca fino al martedì successivo e quando questi sono disponibili, li scarica.

- Il modello MFS può funzionare in due modalità:
- utilizzando i files precedentemente descritti;
- utilizzando le Atlantic Lateral Boundary Condition climatologiche mensili create dal modello GLOBALE di Mercator-Ocean a su griglia orizzontale a 1/4°, sia per la produzione delle analisi, sia per la produzione delle previsioni.

Attualmente il modello lavora nel secondo modo, quindi i file dell'Atlantic Lateral Boundary Condition, scaricate da Mercator non vengono usati.

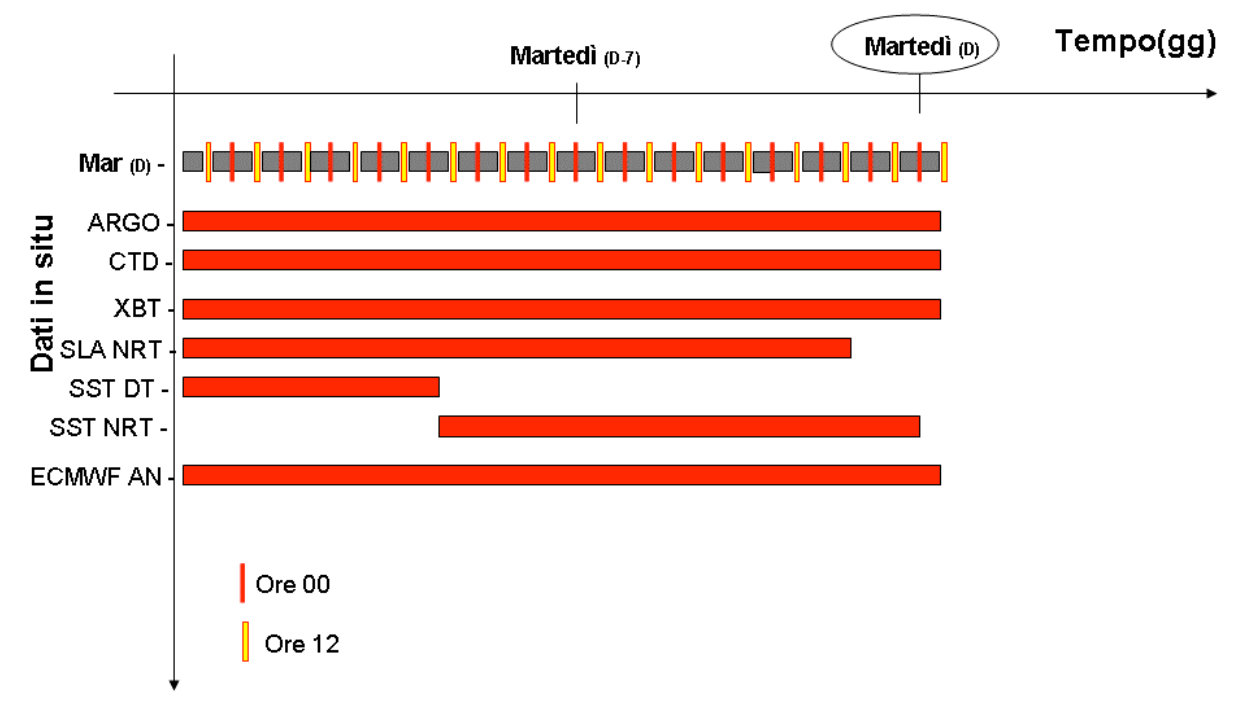

La Figura 14 mostra la copertura dei dati in situ il martedì per il calcolo delle analisi.

**Figura 14.** Schema dei dati insitu utilizzati per la produzione delle analisi.

### **3. Funzionamento del modello di previsione e dello schema di assimilazione**

Come mostrato in Figura 1 per produrre ogni giorno 10 giorni di previsione, da D a D+9, è necessario produrre 15 giorni di analisi, da D-15 a D-1, ogni martedì oppure un giorno di simulazione, D-1, tutti gli altri giorni della settimana. La produzione operativa è gestita in modo totalmente automatico tramite crontab. Il file con la crontab di MFS (in parte rappresentato in Tabella 18) si trova sul NEC in:

/home/mfs/mycron.txt

**Tabella 17.** Crontab di MFS per la produzione delle analisi, forecast e simulazioni (gli orari sono tutti i MEST, non GMT).

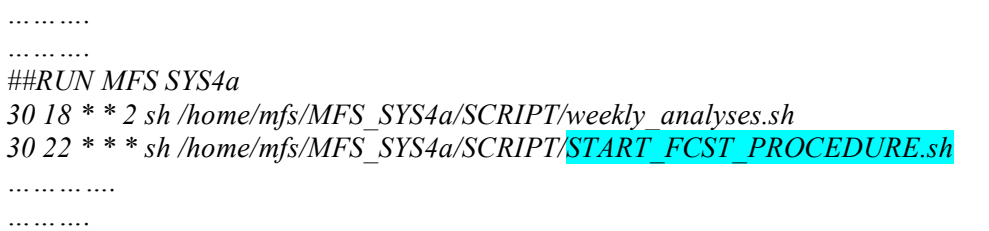

Dalla Tabella 18 si evince che tutti i giorni la produzione delle previsioni MFS parte alle ore 22:30 UTC (00:30 se GMT+2 o 23:30 se GMT+1). La procedura per la produzione delle analisi, che gira solo il martedì, parte invece alle ore 18:30 UTC (20:30 se GMT+2 o 19:30 se GMT +1).

Nel caso in cui sia necessario modificare la programmazione di produzione delle previsioni è necessario connettersi direttamente sul NEC come utente MFS e seguire le procedure indicate in Tabella 19 per modificare le impostazioni della crontab.

**Tabella 18.** Comandi Unix per modificare la crontab. Per vedere la crontab attualmente in uso: *>crontab –l* Per modifcare la programmazione della crontab: *>vi /home/mfs/mycron.txt* Apportare le modifiche necessarie, salvare e chiudere il file. Per rendere attive le modifiche apportate: *> crontab –e mycron.txt ctrl D* Percontrollare di aver apportato le modifiche desiderate: *>crontab –l*

Lo script che serve per far partire la procedura di produzione delle previsioni, come messo in evidenza in Tabella 18 è:

/home/mfs/MFS\_SYS4a/SCRIPT/START\_FCST\_PROCEDURE.sh

Questo script di shell a seconda che sia martedì o qualsiasi altro giorno della settimana fa partire l'adeguata procedura, vedi Tabella 20. La procedura di produzione che viene avviata il martedì viene chiamata "weekly", quella per tutti gli altri giorni della settimana viene chiamata "daily".

Tutti gli script delle procedure operative vengono lanciati con la data del primo giorno del ciclo di 10gg di previsione, D, cioè \$FcstDay scritta come aaaammgg.

Se è lunedì, mercoledì, giovedì, venerdì, sabato e domenica viene lanciato la procedura:

/home/mfs/MFS\_SYS4a/SCRIPT/daily\_forecast.sh

il martedì viene lanciata la procedura:

/home/mfs/MFS\_SYS4a/SCRIPT/weekly\_forecast.sh

dopo che è stata lanciata ed eseguita con successo la procedura di produzione dei 15 giorni di analisi, cioè:

/home/mfs/MFS\_SYS4a/SCRIPT/weekly\_analyses.sh.

### **Tabella 19.** START\_FCST\_PROCEDURE.sh

*#!/bin/sh*

*Envi="/home/mfs/bin/setenv.sh" . \$Envi*

*today=`date +%Y%m%d` echo "today= " \$today #Se la procedura parte lo stesso giorno di inizio del forecast # FcstDay=\$today #Se parte il giorno dopo #FcstDay=`jday \$today -1` #e IMPORTANTE cambiare anche il valore di \$number\_day nell'if # e metterlo uguale a 3 FcstDay=\$today #FcstDay=YYYYMMDD #Number\_day=3 -> martedi (15gg analisi+ 10gg forecast) #Number\_day=1,2,4,5,6,0 -> (1g simulazione+ 10gg forecast) number\_day=`date +%u`*

```
LOGDIR=$HOME/MFS_SYS4a/LOG
INIZIO=$HOME/MFS_SYS4a/SCRIPT
if [ $number_day = 2 ] ; then
echo " --- `date +%H:%M` MFS-SYS4a AN-1 & FCST procedure has started " >>$LOGDIR/log_file
echo " --- `date +%H:%M` TODAY RUN WEEKLY SYSTEM " >>$LOGDIR/log_file
echo " --- `date +%H:%M` $INIZIO/weekly_forecast.sh " $FcstDay >>$LOGDIR/log_file
sh $INIZIO/weekly_forecast.sh $FcstDay
else
echo " --- `date +%H:%M` MFS-SYS4a procedure has started " >>$LOGDIR/log_file
echo " --- `date +%H:%M` TODAY RUN DAILY SYSTEM " >>$LOGDIR/log_file
echo " --- `date +%H:%M` $INIZIO/daily_forecast.sh " $FcstDay >>$LOGDIR/log_file
sh $INIZIO/daily_forecast.sh $FcstDay
fi
```
### **3.1. Procedura di produzione "Daily"**

Questa procedura viene attivata il lunedì, mercoledì, giovedì, venerdì, sabato e domenica. Produce un giorno di simulazione dalle ore 12.00am di D-1 alle ore 12.00am di D e 10 gg di previsione a partire dalle ore 12.00am di D.

La procedura di produzione "Daily" è costituita da queste fasi:

- Controllo sulle dimensioni dei dati del forzante atmosferico.
- Preparazione di tutti dati necessari, cioè i dati di forzante atmosferico per D-1 e da D a D+10.
- Sottomissione del job di produzione della simulazione di D-1 e della previsione da D a D+9.
- Controllo sulle dimensioni dei files di simulazione e previsione prodotti.
- Rinomina delle directory dove sono i dati di output.
- Creazione di un file che indica che tutte le operazioni precedentemente descritte siano andate a buon fine. Questo file serve come controllo a tutte le procedure che sono legate alla produzione delle previsioni di MFS e che stanno in attesa di questo messaggio.
- Rinomina del file di log, *log\_file*, che diventa ora log\_file*\$FcstDay*.
- Invio di una mail per segnalare che la procedura è terminata correttamente.
- Trasferimento delle condizioni iniziali (restart) su serverFTP.

La Figura 15 mostra lo schema della procedura di produzione "Daily" con l'elenco dei files di output.

# **RUN FORECAST**

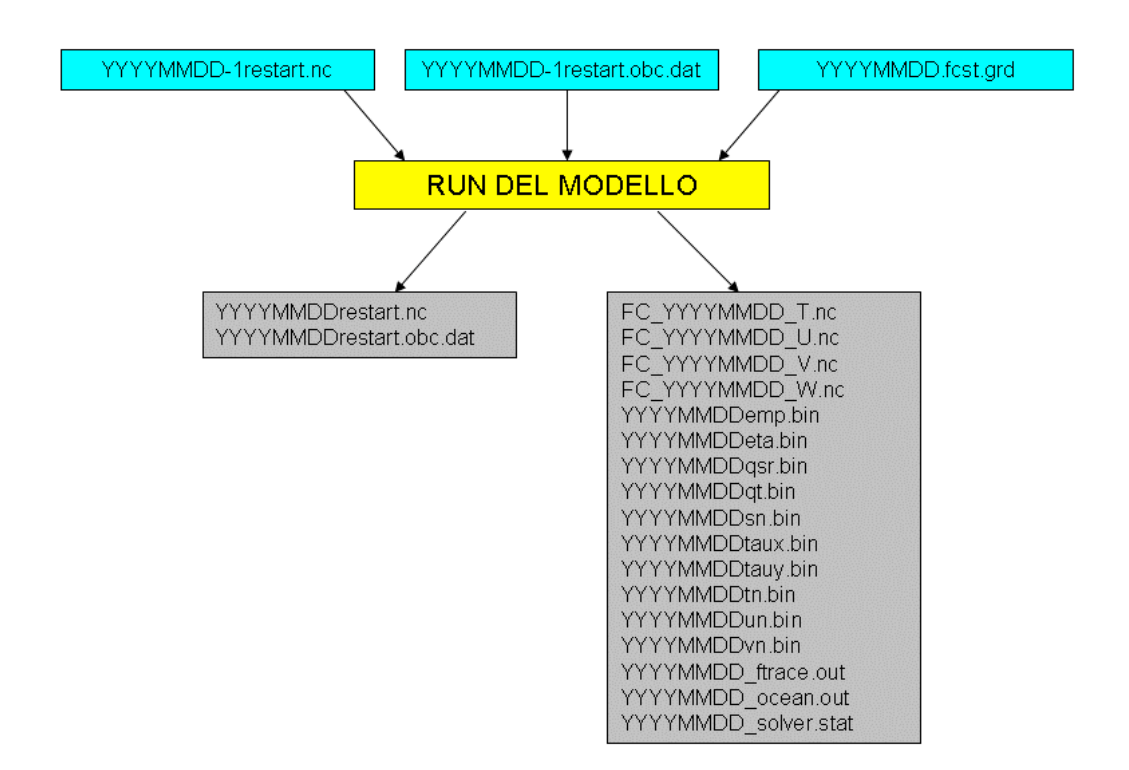

**Figura 15.** Schema della procedura di produzione "daily".

La Tabella 21 mostra in dettaglio lo script *daily\_forecast.sh* e le operazioni elencate sopra sono evidenziate in azzurro.

Tabella 20. daily forecast.sh

*#!/bin/sh*

*Envi="/home/mfs/bin/setenv.sh" . \$Envi*

*FcstDay=\$1 echo \$FcstDay #\$FcstDay=YYYYMMDD*

*LOGDIR=\$HOME/MFS\_SYS4a/LOG INDIR1=\$HOME/MFS\_INDATA/ECMWF/ANALYSIS INDIR2=\$HOME/MFS\_INDATA/ECMWF/FORECAST WORKDIR=\$HOME/MFS\_SYS4a/work OUTDIR=\$SCRATCH/MFS\_SYS4a/tmp echo " --- `date +%H:%M` CHECK ECMWF FILE DIMENSION ... \n" ## Controlla le dimensioni dei files del forzante atmosferico per l'analisi*

*sh \$WORKDIR/check\_ECMWFan.sh \$FcstDay if [ \$? -eq 0 ] ; then echo " --- `date +%H:%M` AN ECMWF OK " >> \$LOGDIR/log\_file*

*else echo " --- `date +%H:%M` AN ECMWF KO --> EXIT " >> \$LOGDIR/log\_file exit 1 fi sh \$WORKDIR/check\_ECMWFfc.sh \$FcstDay if [ \$? -eq 0 ] ; then echo " --- `date +%H:%M` FC ECMWF OK " >> \$LOGDIR/log\_file else echo " --- `date +%H:%M` FC ECMWF KO --> EXIT " >> \$LOGDIR/log\_file exit 1 fi echo " --- `date +%H:%M` START PREPARA\_DATI\_DAILY " >> \$LOGDIR/log\_file sh \$WORKDIR/PREPARA\_DATI\_DAILY.sh \$FcstDay if [ \$? -eq 0 ] ; then echo " --- `date +%H:%M` FINISH PREPARA\_DATI\_DAILY " >> \$LOGDIR/log\_file else echo " --- `date +%H:%M` PROBLEM WITH PREPARA\_DATI\_DAILY --> EXIT " >> \$LOGDIR/log\_file exit 2 fi echo " --- `date +%H:%M` START LANCIA\_RUN\_DAILY " >> \$LOGDIR/log\_file sh \$WORKDIR/LANCIA\_RUN\_DAILY.sh \$FcstDay simulation echo " --- `date +%H:%M` FINISH LANCIA\_RUN\_DAILY " >> \$LOGDIR/log\_file # Controlla che le dimensioni dei files di analisi e forecast sono corrette echo " --- `date +%H:%M` START CHECK DIMENSION AN & FCST FILES " >> \$LOGDIR/log\_file sh \$WORKDIR/check\_OPAsm.sh \$FcstDay if [ \$? -eq 0 ] ; then echo " --- `date +%H:%M` SM OPA OK " >> \$LOGDIR/log\_file else echo " --- `date +%H:%M` SM OPA KO --> EXIT " >> \$LOGDIR/log\_file exit 3 fi sh \$WORKDIR/check\_OPAfc.sh \$FcstDay if [ \$? -eq 0 ] ; then echo " --- `date +%H:%M` FCST OPA OK " >> \$LOGDIR/log\_file else echo " --- `date +%H:%M` FCST OPA KO --> EXIT " >> \$LOGDIR/log\_file exit 4 fi # Rinomino le directory output\_analysis e output\_forecast # in output\_analysis\_\$FcstDay e output\_forecast\_\$FcstDay mv \$SCRATCH/MFS\_SYS4a/tmp/output\_analysis \$SCRATCH/MFS\_SYS4a/tmp/output\_analysis\_\$FcstDay echo " --- `date +%H:%M` MV output\_analysis in output\_analysis\_" \$FcstDay >> \$LOGDIR/log\_file mv \$SCRATCH/MFS\_SYS4a/tmp/output\_forecast \$SCRATCH/MFS\_SYS4a/tmp/output\_forecast\_\$FcstDay echo " --- `date +%H:%M` MV output\_forecast in output\_forecast\_" \$FcstDay >> \$LOGDIR/log\_file #Se le dimensioni dei files di an e fc sono correte crea il file mfs\_done touch \$SCRATCH/MFS\_SYS4a/tmp/mfs\_done\_\$FcstDay echo " --- `date +%H:%M` TOUCH \$SCRATCH/MFS\_SYS4a/tmp/mfs\_done\_\$FcstDay" >> \$LOGDIR/log\_file*

*##Upload dei dati PRIMI su scratch di ciro #sh \$WORKDIR/fai\_ftp\_hourly\_output.sh \$FcstDay #if [ \$? -eq 0 ] ; then #echo " --- `date +%H:%M` UPLOAD DATI PRIMI OK " >> \$LOGDIR/log\_file # send mail to notify that all is done #/usr/lib/sendmail dedominicis@bo.ingv.it, tonani@bo.ingv.it, fratianni@bo.ingv.it << EOF > /dev/null #From: Brunello <brunello@null.domain> #To: Mister Brunello <tonani@bo.ingv.it>, <dedominicis@bo.ingv.it>, <fratianni@bo.ingv.it> #Subject: MFS\_SYS3a2 per PRIMI OK # #`date "+%A %e %b %Y %T"` - MFS-PRIMI OK - # #EOF # ##else #echo " --- `date +%H:%M` UPLOAD DATI PRIMI KO " >> \$LOGDIR/log\_file #fi echo " --- `date +%H:%M` MFS DONE" >> \$LOGDIR/log\_file mv \$LOGDIR/log\_file \$LOGDIR/log\_file\_\$FcstDay # send mail to notify that all is done /usr/lib/sendmail fratianni@bo.ingv.it, tonani@bo.ingv.it << EOF > /dev/null From: Brunello <brunello@null.domain> To: Mister Brunello <tonani@bo.ingv.it>, <fratianni@bo.ingv.it> Subject: MFS SYS4a tutto OK `date "+%A %e %b %Y %T"` - MFS SYS4a done - EOF ## Transfer restart to brachetto sh \$WORKDIR/transfert\_restart\_SYS4a.sh \$FcstDay*

È importante notare che tutte le fasi della procedura sono monitorate e tutta le serie di messaggi e di controlli vengono salvati in un *log\_file* che è essenziale per poter controllare il corretto funzionamento della procedura e/o eventuali malfunzionamenti. Questi files vengono salvati nella seguente directory:

/home/mfs/MFS\_SYS4a/LOG

Qui ci sono tutti i *log\_file* con la data di inizio del forecast (per esempio la procedura partita il 9 maggio 2010 ha come data di inizio del forecast il 9 maggio 2010, quindi il *log\_file* sarà quello *log\_file20100509*).

Se non viene rinominato questo file significa che la procedura ha fallito da qualche parte e la produzione del forecast non è andata a buon fine. Nella Tabella 23 mostriamo un esempio di questo file per la previsione del 9 maggio 2010.

**Tabella 21.** Log\_file20100509

*--- 22:30 MFS-SYS4a procedure has started --- 22:30 TODAY RUN DAILY SYSTEM --- 22:30 /home/mfs/MFS\_SYS4a/SCRIPT/daily\_forecast.sh 20100509 --- 22:30 AN ECMWF OK* 

*--- 22:30 FC ECMWF OK --- 22:30 START PREPARA\_DATI\_DAILY --- 22:30 AN 20100508.grd --------- cp /home/mfs/MFS\_INDATA/ECMWF/ANALYSIS/2010 --------- /scratch/mfs/MFS\_SYS4a/ECMWF/analysis/yr2010 --- 22:30 AN 20100509.grd --------- cp /home/mfs/MFS\_INDATA/ECMWF/ANALYSIS/2010 --------- /scratch/mfs/MFS\_SYS4a/ECMWF/analysis/yr2010 --- 22:30 ECMWF ANALYSIS DATA SETUP --- 22:30 FC+0 20100509.grd --------- cp /home/mfs/MFS\_INDATA/ECMWF/FORECAST/DIR\_20100509 --------- /scratch/mfs/MFS\_SYS4a/ECMWF/forecast/yr2010 --------- mv 20100509.fcst.grd 20100509.grd --- 22:30 FC+1 20100510.grd --------- cp /home/mfs/MFS\_INDATA/ECMWF/FORECAST/DIR\_20100509 --------- /scratch/mfs/MFS\_SYS4a/ECMWF/forecast/yr2010 --------- mv 20100510.fcst.grd 20100510.grd --- 22:30 FC+2 20100511.grd --------- cp /home/mfs/MFS\_INDATA/ECMWF/FORECAST/DIR\_20100509 --------- /scratch/mfs/MFS\_SYS4a/ECMWF/forecast/yr2010 --------- mv 20100511.fcst.grd 20100511.grd --- 22:30 FC+3 20100512.grd --------- cp /home/mfs/MFS\_INDATA/ECMWF/FORECAST/DIR\_20100509 --------- /scratch/mfs/MFS\_SYS4a/ECMWF/forecast/yr2010 --------- mv 20100512.fcst.grd 20100512.grd --- 22:30 FC+4 20100513.grd --------- cp /home/mfs/MFS\_INDATA/ECMWF/FORECAST/DIR\_20100509 --------- /scratch/mfs/MFS\_SYS4a/ECMWF/forecast/yr2010 --------- mv 20100513.fcst.grd 20100513.grd --- 22:30 FC+5 20100514.grd --------- cp /home/mfs/MFS\_INDATA/ECMWF/FORECAST/DIR\_20100509 --------- /scratch/mfs/MFS\_SYS4a/ECMWF/forecast/yr2010 --------- mv 20100514.fcst.grd 20100514.grd --- 22:30 FC+6 20100515.grd --------- cp /home/mfs/MFS\_INDATA/ECMWF/FORECAST/DIR\_20100509 --------- /scratch/mfs/MFS\_SYS4a/ECMWF/forecast/yr2010 --------- mv 20100515.fcst.grd 20100515.grd --- 22:30 FC+7 20100516.grd --------- cp /home/mfs/MFS\_INDATA/ECMWF/FORECAST/DIR\_20100509 --------- /scratch/mfs/MFS\_SYS4a/ECMWF/forecast/yr2010 --------- mv 20100516.fcst.grd 20100516.grd --- 22:30 FC+8 20100517.grd --------- cp /home/mfs/MFS\_INDATA/ECMWF/FORECAST/DIR\_20100509 --------- /scratch/mfs/MFS\_SYS4a/ECMWF/forecast/yr2010 --------- mv 20100517.fcst.grd 20100517.grd --- 22:30 FC+9 20100518.grd --------- cp /home/mfs/MFS\_INDATA/ECMWF/FORECAST/DIR\_20100509 --------- /scratch/mfs/MFS\_SYS4a/ECMWF/forecast/yr2010 --------- mv 20100518.fcst.grd 20100518.grd --- 22:30 FC+10 20100519.grd --------- cp /home/mfs/MFS\_INDATA/ECMWF/FORECAST/DIR\_20100509 --------- /scratch/mfs/MFS\_SYS4a/ECMWF/forecast/yr2010 --------- mv 20100519.fcst.grd 20100519.grd --- 22:30 ECMWF FORECAST SETUP --- 22:30 ALL THE INPUT DATA ARE ON SCRATCH --- 22:30 FINISH PREPARA\_DATI\_DAILY* 

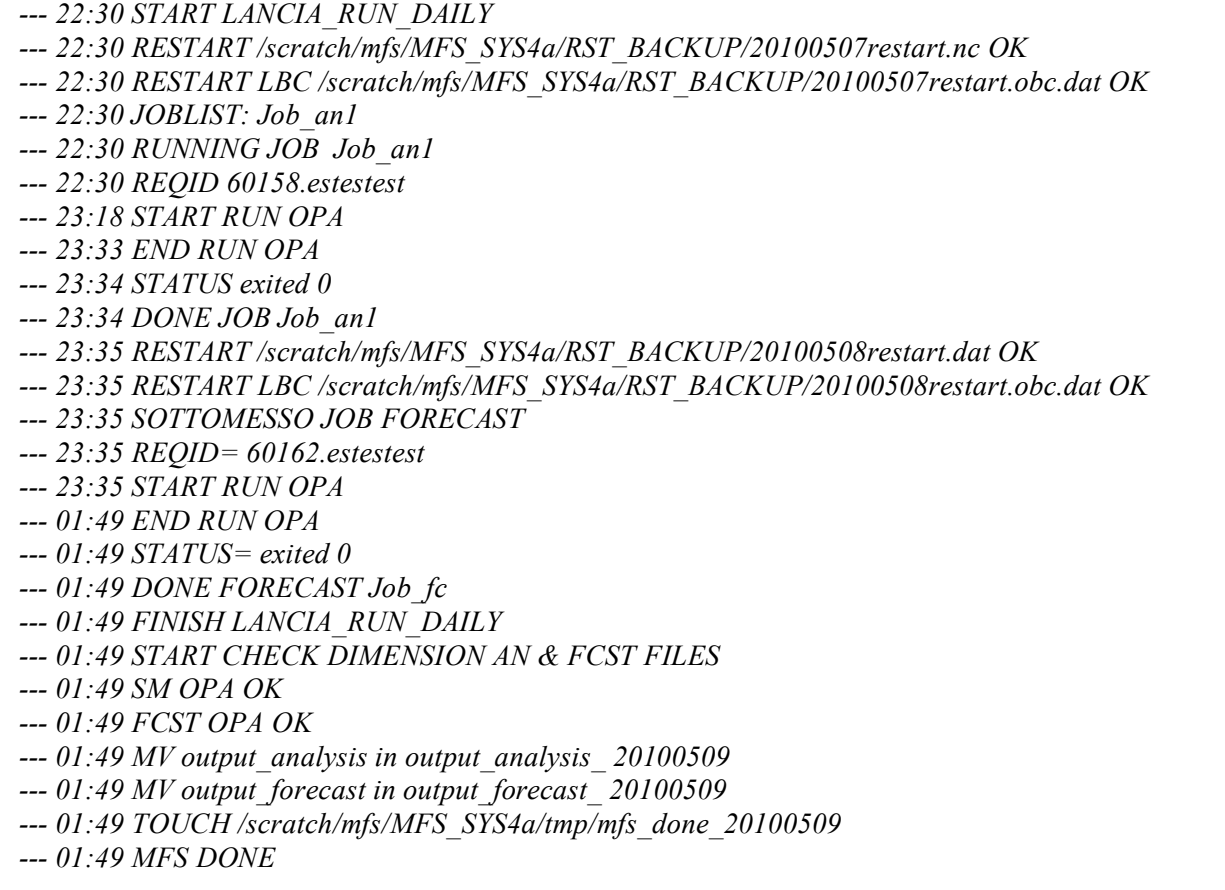

### **3.2. Procedura di produzione "Weekly"**

Questa procedura viene attivata solo il martedì. Consta della produzione di 15 gg di analisi da D-15 a D-1. Le analisi vengono prodotte assimilando profili verticali disponibili di XBT, ARGO e CTD e i dati da satellite di SLA e SST. Come per tutti gli altri giorni vengono poi prodotti 10gg di previsione a partire dalle ore 12.00am di D.

Se i dati da assimilare per qualsiasi motivo sono assenti la procedura fa sola simulazione oppure assimila solo i dati disponibili.

Gli unici dati vitali per il funzionamento della produzione del forecast sono quelli del forzante atmosferico, i restart del modello (cioè le condizioni iniziali), i restart delle lateral boundary condition e i files corrections dove sono salvate le correzioni per tutti i campi di output del modello e che devono essere applicate al restart (cioè le correzioni calcolate dallo schema di data assimilation 3DVAR).

Se un weekly forecast viene quindi prodotto senza assimilare i dati o parte dei dati, se è possibile viene rilanciato in modo non operativo quando è stato risolto il problema oppure si aspetta il martedì della settimana successiva, visto che comunque le analisi vanno indietro nel tempo di 15gg.

La procedura "Weekly" è stata suddivisa in due fasi, a) e b), in modo tale da non rilasciare la previsione con qualche ora di ritardo il martedì quando vengono prodotti anche 15 giorni di analisi e quindi il tempo di calcolo richiesto è maggiore. Le due fasi sono:

- a) Produzione delle analisi dalle ore 12.00am di D-15 alle ore 12.00am di D-2;
- b) Produzione delle analisi dalle ore 12.00am di D-1 alle ore 12.00am di D e di 10gg di forecast a partire dalle ore 12.00am di D.

### **3.2.1.Fase a)**

Parte da crontab alle ore 18:30 UTC (20.30 se GMT+2 o 19:30 se GMT+1), come mostrato in Tabella 18:

La procedura consta di queste fasi (evidenziate in azzurro):

- Preparazione di tutti i dati di input che servono sia per forzare il modello che per fare l'assimilazione;
- Lancio degli script per fare la catena di analisi ogni 24hr utilizzando il modello numerico e lo schema di assimilazione 3DVAR prendendo come files di input i misfit per tutti i dati calcolati con la routine init misfit . La Figura 16 mostra lo schema della procedura di produzione "Weekly" con l'elenco dei files di output;
- Controllo sulle dimensioni dei files di analisi prodotti;
- Creazione di un file che indica che tutte le operazioni precedentemente descritte siano andate a buon fine.

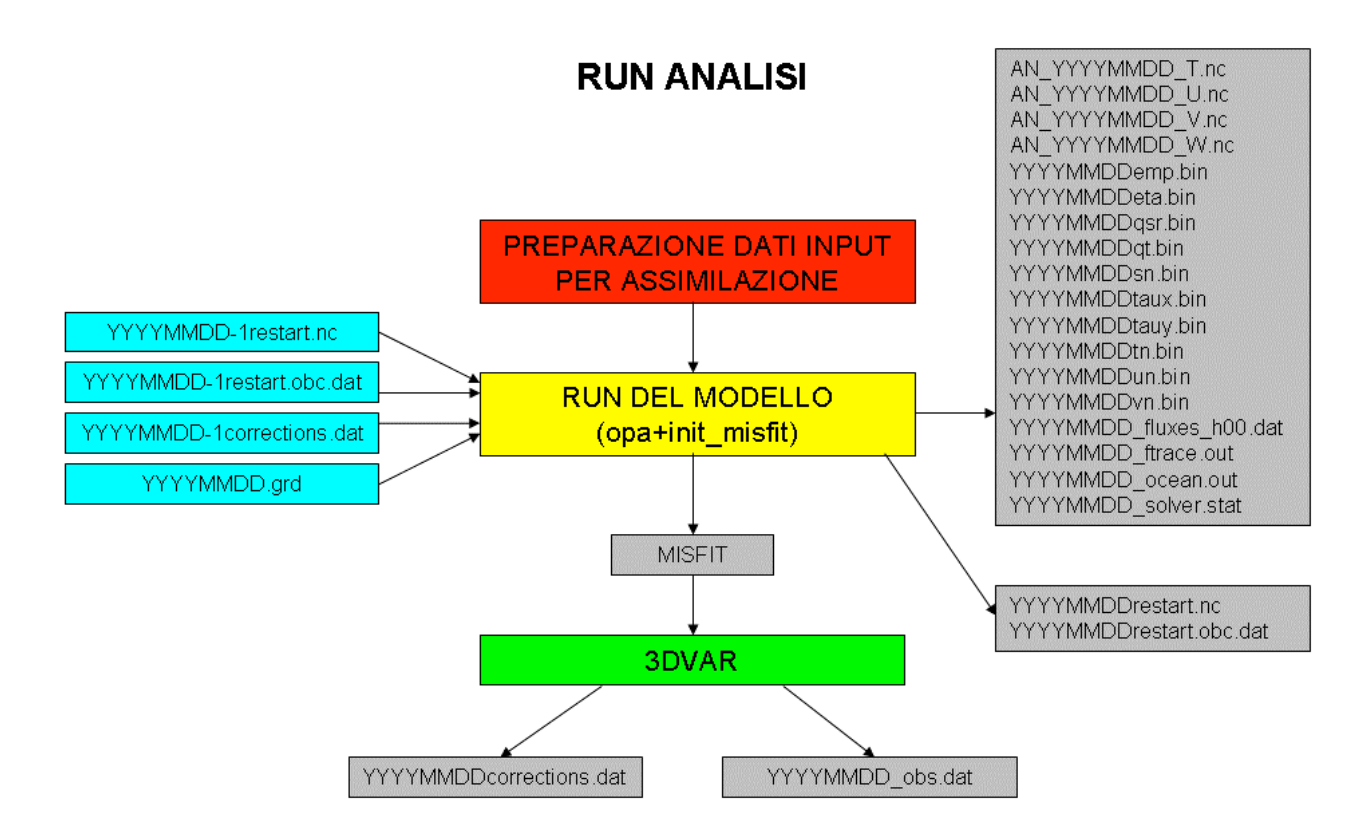

**Figura 16.** Schema della procedura di produzione "weekly".

### **Tabella 22.** weekly\_analyses.sh

### *#!/bin/sh*

*Envi="/home/mfs/bin/setenv.sh" . \$Envi*

*today=`date +%Y%m%d` echo "today= " \$today FcstDay=\$today echo \$FcstDay*

*LOGDIR=\$HOME/MFS\_SYS4a/LOG WORKDIR=\$HOME/MFS\_SYS4a/work OUTDIR=\$SCRATCH/MFS\_SYS4a/tmp*

*echo " --- `date +%H:%M` START PREPARA\_DATI\_WEEKLY " >> \$LOGDIR/log\_file sh \$WORKDIR/PREPARA\_DATI\_WEEKLY.sh \$FcstDay if [ \$? -eq 0 ] ; then echo " --- `date +%H:%M` FINISH PREPARA\_DATI\_WEEKLY " >> \$LOGDIR/log\_file else echo " --- `date +%H:%M` PROBLEM WITH PREPARA\_DATI\_WEEKLY --> EXIT " >> \$LOGDIR/log\_file exit 2 fi echo " --- `date +%H:%M` START LANCIA\_RUN\_WEEKLY " >> \$LOGDIR/log\_file sh \$WORKDIR/LANCIA\_RUN\_WEEKLY.sh \$FcstDay echo " --- `date +%H:%M` FINISH LANCIA\_RUN\_WEEKLY " >> \$LOGDIR/log\_file # Controlla che le dimensioni dei files di analisi echo " --- `date +%H:%M` START CHECK DIMENSION AN FILES " >> \$LOGDIR/log\_file sh \$WORKDIR/check\_OPAan15\_2.sh \$FcstDay if [ \$? -eq 0 ] ; then echo " --- `date +%H:%M` AN OPA OK " >> \$LOGDIR/log\_file else echo " --- `date +%H:%M` AN OPA KO --> EXIT " >> \$LOGDIR/log\_file exit 3 fi touch \$SCRATCH/MFS\_SYS4a/tmp/mfs\_analisys\_done\_\$FcstDay echo " --- `date +%H:%M` TOUCH \$SCRATCH/MFS\_SYS4a/tmp/mfs\_analisys\_done\_\$FcstDay" >> \$LOGDIR/log\_file echo " --- `date +%H:%M` MFS ANALYSIS J-15 - J-2 DONE" >> \$LOGDIR/log\_file*

Questa procedura finisce circa alle 21:45 UTC e produce due files di log che si trovano in:

/home/mfs/MFS\_SYS4a/LOG

Questi due file sono, *elenco\_dati\_assimilati\$FcstDay* che contiene l'elenco di tutti i files preparati per essere assimilati (vedi esempio riportato in Tabella 25) e il file *log\_file* (vedi esempio riportato in Tabella 26) che alla fine della fase b) verrà rinominato come *log\_file\$FcstDay*. Entrambi questi files contengono informazioni importanti per poter monitorare il corretto svolgersi delle varie operazioni di produzione.

**Tabella 23.** Log elenco\_dati\_assimilati20100427

*--- 18:30 DATI ASSIMILATI --- 18:30 SLA\_en\_20100427 --- 18:30 SLA\_j1\_20100427 --- 18:30 SLA\_j2\_20100427 --- 18:30 XBT\_20100418.dat --- 18:30 XBT\_20100419.dat --- 18:30 XBT\_20100420.dat --- 18:30 ARGO\_20100412.dat --- 18:30 ARGO\_20100413.dat --- 18:30 ARGO\_20100414.dat --- 18:30 ARGO\_20100415.dat --- 18:30 ARGO\_20100416.dat --- 18:30 ARGO\_20100417.dat --- 18:30 ARGO\_20100418.dat --- 18:30 ARGO\_20100419.dat*

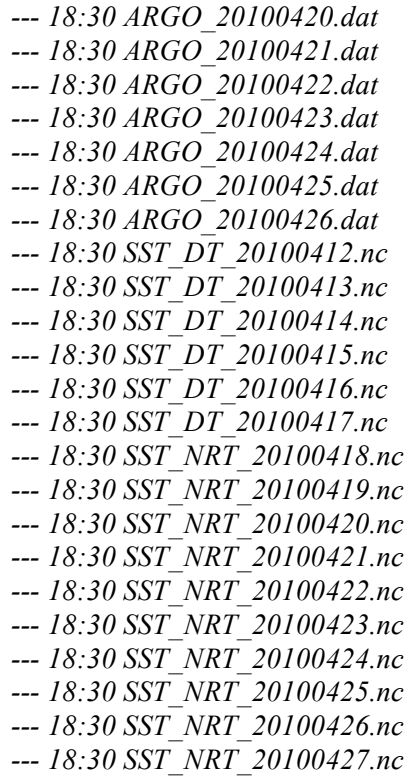

**Tabella 24.** Esempio log\_file alla fine della fase a).

```
--- 18:30 START PREPARA_DATI_WEEKLY 
--- 18:30 AN 20100412.grd 
--------- cp /home/mfs/MFS_INDATA/ECMWF/ANALYSIS/2010
--------- /scratch/mfs/MFS_SYS4a/ECMWF/analysis/yr2010
--- 18:30 AN 20100413.grd 
--------- cp /home/mfs/MFS_INDATA/ECMWF/ANALYSIS/2010
--------- /scratch/mfs/MFS_SYS4a/ECMWF/analysis/yr2010
--- 18:30 AN 20100414.grd 
--------- cp /home/mfs/MFS_INDATA/ECMWF/ANALYSIS/2010
--------- /scratch/mfs/MFS_SYS4a/ECMWF/analysis/yr2010
--- 18:30 AN 20100415.grd 
--------- cp /home/mfs/MFS_INDATA/ECMWF/ANALYSIS/2010
--------- /scratch/mfs/MFS_SYS4a/ECMWF/analysis/yr2010
--- 18:30 AN 20100416.grd 
--------- cp /home/mfs/MFS_INDATA/ECMWF/ANALYSIS/2010
--------- /scratch/mfs/MFS_SYS4a/ECMWF/analysis/yr2010
--- 18:30 AN 20100417.grd 
--------- cp /home/mfs/MFS_INDATA/ECMWF/ANALYSIS/2010
--------- /scratch/mfs/MFS_SYS4a/ECMWF/analysis/yr2010
--- 18:30 AN 20100418.grd 
--------- cp /home/mfs/MFS_INDATA/ECMWF/ANALYSIS/2010
--------- /scratch/mfs/MFS_SYS4a/ECMWF/analysis/yr2010
--- 18:30 AN 20100419.grd 
--------- cp /home/mfs/MFS_INDATA/ECMWF/ANALYSIS/2010
--------- /scratch/mfs/MFS_SYS4a/ECMWF/analysis/yr2010
--- 18:30 AN 20100420.grd 
--------- cp /home/mfs/MFS_INDATA/ECMWF/ANALYSIS/2010
  --------- /scratch/mfs/MFS_SYS4a/ECMWF/analysis/yr2010
```
*--- 18:30 AN 20100421.grd --------- cp /home/mfs/MFS\_INDATA/ECMWF/ANALYSIS/2010 --------- /scratch/mfs/MFS\_SYS4a/ECMWF/analysis/yr2010 --- 18:30 AN 20100422.grd --------- cp /home/mfs/MFS\_INDATA/ECMWF/ANALYSIS/2010* /scratch/mfs/MFS\_SYS4a/ECMWF/analysis/yr2010 *--- 18:30 AN 20100423.grd --------- cp /home/mfs/MFS\_INDATA/ECMWF/ANALYSIS/2010 --------- /scratch/mfs/MFS\_SYS4a/ECMWF/analysis/yr2010 --- 18:30 AN 20100424.grd --------- cp /home/mfs/MFS\_INDATA/ECMWF/ANALYSIS/2010 --------- /scratch/mfs/MFS\_SYS4a/ECMWF/analysis/yr2010 --- 18:30 AN 20100425.grd --------- cp /home/mfs/MFS\_INDATA/ECMWF/ANALYSIS/2010 --------- /scratch/mfs/MFS\_SYS4a/ECMWF/analysis/yr2010 --- 18:30 AN 20100426.grd --------- cp /home/mfs/MFS\_INDATA/ECMWF/ANALYSIS/2010 --------- /scratch/mfs/MFS\_SYS4a/ECMWF/analysis/yr2010 --- 18:30 ECMWF ANALYSIS DATA SETUP --- 18:30 ALL THE INPUT DATA ARE ON SCRATCH --- 18:30 FINISH PREPARA\_DATI\_WEEKLY --- 18:30 START LANCIA\_RUN\_WEEKLY --- 18:30 RESTART /home/mfs/MFS\_SYS4a/RST\_BACKUP/20100411restart.dat OK --- 18:30 RESTART LBC /home/mfs/MFS\_SYS4a/RST\_BACKUP/20100411restart.obc.dat OK --- 18:30 CORRECTIONS 3DVAR /home/mfs/MFS\_SYS4a/RST\_BACKUP/20100411corections.dat OK --- 18:30 WORKDIR: /home/mfs/MFS\_SYS4a/work --- 18:30 JOBLIST: Job\_an15 Job\_an14 Job\_an13 Job\_an12 Job\_an11 Job\_an10 Job\_an9 Job\_an8 Job\_an7 Job\_an6 Job\_an5 Job\_an4 Job\_an3 Job\_an2 --- 18:30 RUNNING JOB Job\_an15 --- 18:30 REQID: 57133.estestest --- 18:31 START RUN OPA --- 18:40 END RUN OPA --- 18:40 START RUN 3DVAR --- 18:42 END RUN 3DVAR --- 18:43 STATUS: exited 0 --- 18:43 DONE JOB Job\_an15 --- 18:43 RUNNING JOB Job\_an14 --- 18:43 REQID: 57134.estestest --- 18:43 START RUN OPA --- 18:53 END RUN OPA --- 18:53 START RUN 3DVAR --- 18:55 END RUN 3DVAR --- 18:56 STATUS: exited 0 --- 18:56 DONE JOB Job\_an14 --- 18:56 RUNNING JOB Job\_an13 --- 18:56 REQID: 57135.estestest --- 18:56 START RUN OPA --- 19:06 END RUN OPA --- 19:06 START RUN 3DVAR --- 19:07 END RUN 3DVAR --- 19:08 STATUS: exited 0 --- 19:08 DONE JOB Job\_an13 --- 19:08 RUNNING JOB Job\_an12 --- 19:08 REQID: 57136.estestest --- 19:08 START RUN OPA --- 19:19 END RUN OPA*

*--- 19:19 START RUN 3DVAR --- 19:21 END RUN 3DVAR --- 19:21 STATUS: exited 0 --- 19:21 DONE JOB Job\_an12 --- 19:21 RUNNING JOB Job\_an11 --- 19:21 REQID: 57137.estestest --- 19:22 START RUN OPA --- 19:31 END RUN OPA --- 19:31 START RUN 3DVAR --- 19:39 END RUN 3DVAR --- 19:40 STATUS: exited 0 --- 19:40 DONE JOB Job\_an11 --- 19:40 RUNNING JOB Job\_an10 --- 19:40 REQID: 57138.estestest --- 19:40 START RUN OPA --- 19:50 END RUN OPA --- 19:50 START RUN 3DVAR --- 19:52 END RUN 3DVAR --- 19:53 STATUS: exited 0 --- 19:53 DONE JOB Job\_an10 --- 19:53 RUNNING JOB Job\_an9 --- 19:53 REQID: 57139.estestest --- 19:53 START RUN OPA --- 20:03 END RUN OPA --- 20:03 START RUN 3DVAR --- 20:04 END RUN 3DVAR --- 20:05 STATUS: exited 0 --- 20:05 DONE JOB Job\_an9 --- 20:05 RUNNING JOB Job\_an8 --- 20:05 REQID: 57144.estestest --- 20:05 START RUN OPA --- 20:15 END RUN OPA --- 20:15 START RUN 3DVAR --- 20:17 END RUN 3DVAR --- 20:18 STATUS: exited 0 --- 20:18 DONE JOB Job\_an8 --- 20:18 RUNNING JOB Job\_an7 --- 20:18 REQID: 57149.estestest --- 20:26 START RUN OPA --- 20:36 END RUN OPA --- 20:36 START RUN 3DVAR --- 20:38 END RUN 3DVAR --- 20:39 STATUS: exited 0 --- 20:39 DONE JOB Job\_an7 --- 20:39 RUNNING JOB Job\_an6 --- 20:39 REQID: 57151.estestest --- 20:39 START RUN OPA --- 20:49 END RUN OPA --- 20:49 START RUN 3DVAR --- 20:51 END RUN 3DVAR --- 20:51 STATUS: exited 0 --- 20:51 DONE JOB Job\_an6 --- 20:51 RUNNING JOB Job\_an5 --- 20:51 REQID: 57153.estestest --- 20:52 START RUN OPA --- 21:01 END RUN OPA*

*--- 21:01 START RUN 3DVAR --- 21:03 END RUN 3DVAR --- 21:04 STATUS: exited 0 --- 21:04 DONE JOB Job\_an5 --- 21:04 RUNNING JOB Job\_an4 --- 21:04 REQID: 57155.estestest --- 21:04 START RUN OPA --- 21:15 END RUN OPA --- 21:15 START RUN 3DVAR --- 21:16 END RUN 3DVAR --- 21:17 STATUS: exited 0 --- 21:17 DONE JOB Job\_an4 --- 21:17 RUNNING JOB Job\_an3 --- 21:17 REQID: 57158.estestest --- 21:17 START RUN OPA --- 21:27 END RUN OPA --- 21:27 START RUN 3DVAR --- 21:28 END RUN 3DVAR --- 21:29 STATUS: exited 0 --- 21:29 DONE JOB Job\_an3 --- 21:29 RUNNING JOB Job\_an2 --- 21:29 REQID: 57160.estestest --- 21:29 START RUN OPA --- 21:40 END RUN OPA --- 21:40 START RUN 3DVAR --- 21:41 END RUN 3DVAR --- 21:42 STATUS: exited 0 --- 21:42 DONE JOB Job\_an2 --- 21:42 FINISH LANCIA\_RUN\_WEEKLY --- 21:42 START CHECK DIMENSION AN FILES --- 21:42 AN OPA OK --- 21:42 TOUCH /scratch/mfs/MFS\_SYS4a/tmp/mfs\_analisys\_done\_20100427 --- 21:42 MFS ANALYSIS J-15 - J-2 DONE*

### **3.2.2.Fase b)**

Parte dalla crontab alle 22:30 UTC e in questo caso lo script:

/home/mfs/MFS\_SYS4a/SCRIPT/START\_FORECAST\_PROCEDURE.sh

attiva, nel caso che il giorno di inizio della previsione sia il martedì, lo script per la produzione delle analisi di D-1 e la previsione da D a D+9. Questo script è:

/home/mfs/MFS\_SYS4a/SCRIPT/weekly\_forecast.sh

weekly foreacst.sh produce l'analisi dalle 12.00am di D-1 alle 12.00am di D e i 10gg di previsione a partire dalle 12.00am di D.

*Weekly\_forecast.sh* differisce di poco da *daily\_forecast.sh*. La differenza principale è la procedura di salvataggio dei file di restart e del file corrections del giorno D-8, che dovrà essere utilizzato il martedì successivo e il salvataggio del file di forecast che servirà per il post-processing che viene fatto ogni settimana.

La procedura di produzione della fase b) del ciclo "Weekly" è costituita da queste fasi:

Controllo che la procedura weekly analysis sia andata a buon fine; se ciò non accade viene inviata un'email con soggetto MFS SYS4a AN J-15 - J-2 KO e la procedura di calcolo del forecast termina;

- Controllo sulle dimensioni dei dati del forzante atmosferico;
- Preparazione di tutti dati necessari, cioè i dati di forzante atmosferico per D-1 e da D a D+10;
- Sottomissione del job di produzione dell'analisi di D-1 e della previsione da D a D+9;
- Controllo sulle dimensioni dei files di analisi e di previsione prodotti;
- Rinomina delle directory dove sono i dati di output;
- Creazione di un file che indica che tutte le operazioni precedentemente descritte siano andate a buon fine. Questo file serve come controllo a tutte le procedure che sono legate alla produzione delle previsioni di MFS e che stanno in attesa di questo messaggio;
- Procedure di salvataggio del restart che servirà per inizializzare il ciclo di analisi della settimana successiva;
- Calcolo dei rms per ARGO-XBT e SLA e upload su sito ftp;
- Rinomina del file di log, *log\_file*, che diventa ora *log\_file\$FcstDay* e del file con l'elenco di tutti i dati preparati per essere assimilati, *elenco\_dati\_assimilati* in *elenco\_dati\_assimilati\$FcstDay*;
- Invio di una mail di notifica che le procedure sono andate a buon fine;
- Trasferimento del restart su Brachetto.

La Tabella 27 mostra in dettaglio lo script *weekly forecast.sh* e le operazioni elencate sopra sono evidenziate in azzurro.

**Tabella 25.** weekly\_forecast.sh

*#!/bin/sh*

*Envi="/home/mfs/bin/setenv.sh" . \$Envi*

*FcstDay=\$1 echo \$FcstDay*

*LOGDIR=\$HOME/MFS\_SYS4a/LOG INDIR1=\$HOME/MFS\_INDATA/ECMWF/ANALYSIS INDIR2=\$HOME/MFS\_INDATA/ECMWF/FORECAST WORKDIR=\$HOME/MFS\_SYS4a/work EVALDIR=\$HOME/MFS\_SYS4a/evaluation OUTDIR=\$SCRATCH/MFS\_SYS4a/tmp*

*##Check che weekly\_analysis sia andato a buon fine if [ ! -f \$OUTDIR/mfs\_analisys\_done\_\$FcstDay ] ; then echo " --- `date +%H:%M` AN J-15 - J-2 KO --> EXIT " >> \$LOGDIR/log\_file*

*# send mail to notify that we have a problem in analyses production /usr/lib/sendmail fratianni@bo.ingv.it, tonani@bo.ingv.it << EOF > /dev/null From: Brunello <brunello@null.domain> To: Mister Brunello <tonani@bo.ingv.it>, <fratianni@bo.ingv.it> Subject: MFS SYS4a AN J-15 - J-2 KO*

*`date "+%A %e %b %Y %T"` - MFS SYS4a AN J-15 - J-2 KO -*

*EOF*

*exit 0*

*fi*

*## Controlla le dimensioni dei files del forzante atmosferico per l'analisi sh \$WORKDIR/check\_ECMWFan.sh \$FcstDay*

*if [ \$? -eq 0 ] ; then*

*echo " --- `date +%H:%M` AN ECMWF OK " >> \$LOGDIR/log\_file else echo " --- `date +%H:%M` AN ECMWF KO --> EXIT " >> \$LOGDIR/log\_file exit 1 fi sh \$WORKDIR/check\_ECMWFfc.sh \$FcstDay if [ \$? -eq 0 ] ; then echo " --- `date +%H:%M` FC ECMWF OK " >> \$LOGDIR/log\_file else echo " --- `date +%H:%M` FC ECMWF KO --> EXIT " >> \$LOGDIR/log\_file exit 1 fi echo " --- `date +%H:%M` START PREPARA\_DATI\_DAILY " >> \$LOGDIR/log\_file sh \$WORKDIR/PREPARA\_DATI\_DAILY.sh \$FcstDay if [ \$? -eq 0 ] ; then echo " --- `date +%H:%M` FINISH PREPARA\_DATI\_DAILY " >> \$LOGDIR/log\_file else echo " --- `date +%H:%M` PROBLEM WITH PREPARA\_DATI\_DAILY --> EXIT " >> \$LOGDIR/log\_file exit 2 fi echo " --- `date +%H:%M` START LANCIA\_RUN\_DAILY " >> \$LOGDIR/log\_file #sh \$WORKDIR/LANCIA\_RUN\_DAILY\_AN.sh \$FcstDay analysis sh \$WORKDIR/LANCIA\_RUN\_DAILY.sh \$FcstDay analysis echo " --- `date +%H:%M` FINISH LANCIA\_RUN\_DAILY " >> \$LOGDIR/log\_file # Controlla che le dimensioni dei files di analisi e forecast sono corrette echo " --- `date +%H:%M` START CHECK DIMENSION AN & FCST FILES " >> \$LOGDIR/log\_file sh \$WORKDIR/check\_OPAan.sh \$FcstDay if [ \$? -eq 0 ] ; then echo " --- `date +%H:%M` AN OPA OK " >> \$LOGDIR/log\_file else echo " --- `date +%H:%M` AN OPA KO --> EXIT " >> \$LOGDIR/log\_file exit 3 fi sh \$WORKDIR/check\_OPAfc.sh \$FcstDay if [ \$? -eq 0 ] ; then echo " --- `date +%H:%M` FC OPA OK " >> \$LOGDIR/log\_file else echo " --- `date +%H:%M` FC OPA KO --> EXIT " >> \$LOGDIR/log\_file exit 4 fi # Rinomino le directory output\_analysis e output\_forecast # in output\_analysis\_\$FcstDay e output\_forecast\_\$FcstDay mv \$SCRATCH/MFS\_SYS4a/tmp/output\_analysis \$SCRATCH/MFS\_SYS4a/tmp/output\_analysis\_\$FcstDay echo " --- `date +%H:%M` MV output\_analysis in output\_analysis\_" \$FcstDay >> \$LOGDIR/log\_file mv \$SCRATCH/MFS\_SYS4a/tmp/output\_forecast \$SCRATCH/MFS\_SYS4a/tmp/output\_forecast\_\$FcstDay echo " --- `date +%H:%M` MV output\_forecast in output\_forecast\_" \$FcstDay >> \$LOGDIR/log\_file #Se le dimensioni dei files di an e fc sono correte crea il file mfs\_done touch \$SCRATCH/MFS\_SYS4a/tmp/mfs\_done\_\$FcstDay echo " --- `date +%H:%M` TOUCH \$SCRATCH/MFS\_SYS4a/tmp/mfs\_done\_\$FcstDay" >> \$LOGDIR/log\_file*

*sh \$WORKDIR/backup\_restart.sh \$FcstDay echo " --- `date +%H:%M` BACKUP RESTART" >> \$LOGDIR/log\_file ## Calcolo dei rms per ARGO-XBT e SLA e upload su sito ftp sh \$EVALDIR/calc\_rms\_sla\_misfit\_argo\_xbt.sh \$FcstDay sh \$WORKDIR/data\_ftp\_mfs.sh \$FcstDay #MARIecho " --- `date +%H:%M` RMS ARGO XBT SLA" >> \$LOGDIR/log\_file echo " --- `date +%H:%M` MFS DONE at " `date`>>\$LOGDIR/log\_file ##Upload dei dati PRIMI su scratch di ciro #sh \$WORKDIR/fai\_ftp\_hourly\_output.sh \$FcstDay #if [ \$? -eq 0 ] ; then #echo " --- `date +%H:%M` UPLOAD DATI PRIMI OK " >> \$LOGDIR/log\_file # send mail to notify that all is done #/usr/lib/sendmail dedominicis@bo.ingv.it, tonani@bo.ingv.it, fratianni@bo.ingv.it << EOF > /dev/null #From: Brunello <brunello@null.domain> #To: Mister Brunello <tonani@bo.ingv.it>, <dedominicis@bo.ingv.it>, <fratianni@bo.ingv.it> #Subject: MFS per PRIMI OK # #`date "+%A %e %b %Y %T"` - MFS-PRIMI OK - # #EOF # #else #echo " --- `date +%H:%M` UPLOAD DATI PRIMI KO " >> \$LOGDIR/log\_file #fi mv \$LOGDIR/log\_file \$LOGDIR/log\_file\_\$FcstDay mv \$LOGDIR/elenco\_dati\_assimilati \$LOGDIR/elenco\_dati\_assimilati\$FcstDay # send mail to notify that all is done /usr/lib/sendmail fratianni@bo.ingv.it, tonani@bo.ingv.it << EOF > /dev/null From: Brunello <brunello@null.domain> To: Mister Brunello <tonani@bo.ingv.it>, <fratianni@bo.ingv.it> Subject: MFS SYS4a tutto OK `date "+%A %e %b %Y %T"` - MFS SYS4a done - EOF ## Transfer restart to brachetto sh \$WORKDIR/transfert\_restart\_SYS4a.sh \$FcstDay*

Come nel caso della procedura "Daily", anche al termine della procedura "Weekly" il file di log che si trova in:

/home/mfs/MFS\_SYS4a/LOG

viene rinominato alla fine della fase b) in *log\_file\$FcstDay*. La Tabella 28 mostra un esempio di file di log alla fine della fase b) della procedura "Weekly". La parte della fase a), mostrata in Tabella 26, e quella della fase b) fanno parte di uno stesso file.

**Tabella 26.** Esempio log\_file della fase b).

*--- 22:30 MFS-SYS4a AN-1 & FCST procedure has started --- 22:30 TODAY RUN WEEKLY SYSTEM --- 22:30 /home/mfs/MFS\_SYS4a/SCRIPT/weekly\_forecast.sh 20100427 --- 22:30 AN ECMWF OK --- 22:30 FC ECMWF OK --- 22:30 START PREPARA\_DATI\_DAILY --- 22:30 AN 20100426.grd --------- cp /home/mfs/MFS\_INDATA/ECMWF/ANALYSIS/2010 --------- /scratch/mfs/MFS\_SYS4a/ECMWF/analysis/yr2010 --- 22:30 AN 20100427.grd --------- cp /home/mfs/MFS\_INDATA/ECMWF/ANALYSIS/2010 --------- /scratch/mfs/MFS\_SYS4a/ECMWF/analysis/yr2010 --- 22:30 ECMWF ANALYSIS DATA SETUP --- 22:30 FC+0 20100427.grd --------- cp /home/mfs/MFS\_INDATA/ECMWF/FORECAST/DIR\_20100427 --------- /scratch/mfs/MFS\_SYS4a/ECMWF/forecast/yr2010 --------- mv 20100427.fcst.grd 20100427.grd --- 22:30 FC+1 20100428.grd --------- cp /home/mfs/MFS\_INDATA/ECMWF/FORECAST/DIR\_20100427 --------- /scratch/mfs/MFS\_SYS4a/ECMWF/forecast/yr2010 --------- mv 20100428.fcst.grd 20100428.grd --- 22:30 FC+2 20100429.grd --------- cp /home/mfs/MFS\_INDATA/ECMWF/FORECAST/DIR\_20100427 --------- /scratch/mfs/MFS\_SYS4a/ECMWF/forecast/yr2010 --------- mv 20100429.fcst.grd 20100429.grd --- 22:30 FC+3 20100430.grd --------- cp /home/mfs/MFS\_INDATA/ECMWF/FORECAST/DIR\_20100427 --------- /scratch/mfs/MFS\_SYS4a/ECMWF/forecast/yr2010 --------- mv 20100430.fcst.grd 20100430.grd --- 22:30 FC+4 20100501.grd --------- cp /home/mfs/MFS\_INDATA/ECMWF/FORECAST/DIR\_20100427 --------- /scratch/mfs/MFS\_SYS4a/ECMWF/forecast/yr2010 --------- mv 20100501.fcst.grd 20100501.grd --- 22:30 FC+5 20100502.grd --------- cp /home/mfs/MFS\_INDATA/ECMWF/FORECAST/DIR\_20100427 --------- /scratch/mfs/MFS\_SYS4a/ECMWF/forecast/yr2010 --------- mv 20100502.fcst.grd 20100502.grd --- 22:30 FC+6 20100503.grd --------- cp /home/mfs/MFS\_INDATA/ECMWF/FORECAST/DIR\_20100427 --------- /scratch/mfs/MFS\_SYS4a/ECMWF/forecast/yr2010 --------- mv 20100503.fcst.grd 20100503.grd --- 22:30 FC+7 20100504.grd --------- cp /home/mfs/MFS\_INDATA/ECMWF/FORECAST/DIR\_20100427 --------- /scratch/mfs/MFS\_SYS4a/ECMWF/forecast/yr2010 --------- mv 20100504.fcst.grd 20100504.grd --- 22:30 FC+8 20100505.grd --------- cp /home/mfs/MFS\_INDATA/ECMWF/FORECAST/DIR\_20100427 --------- /scratch/mfs/MFS\_SYS4a/ECMWF/forecast/yr2010 --------- mv 20100505.fcst.grd 20100505.grd --- 22:30 FC+9 20100506.grd --------- cp /home/mfs/MFS\_INDATA/ECMWF/FORECAST/DIR\_20100427 --------- /scratch/mfs/MFS\_SYS4a/ECMWF/forecast/yr2010 --------- mv 20100506.fcst.grd 20100506.grd --- 22:30 FC+10 20100507.grd* 

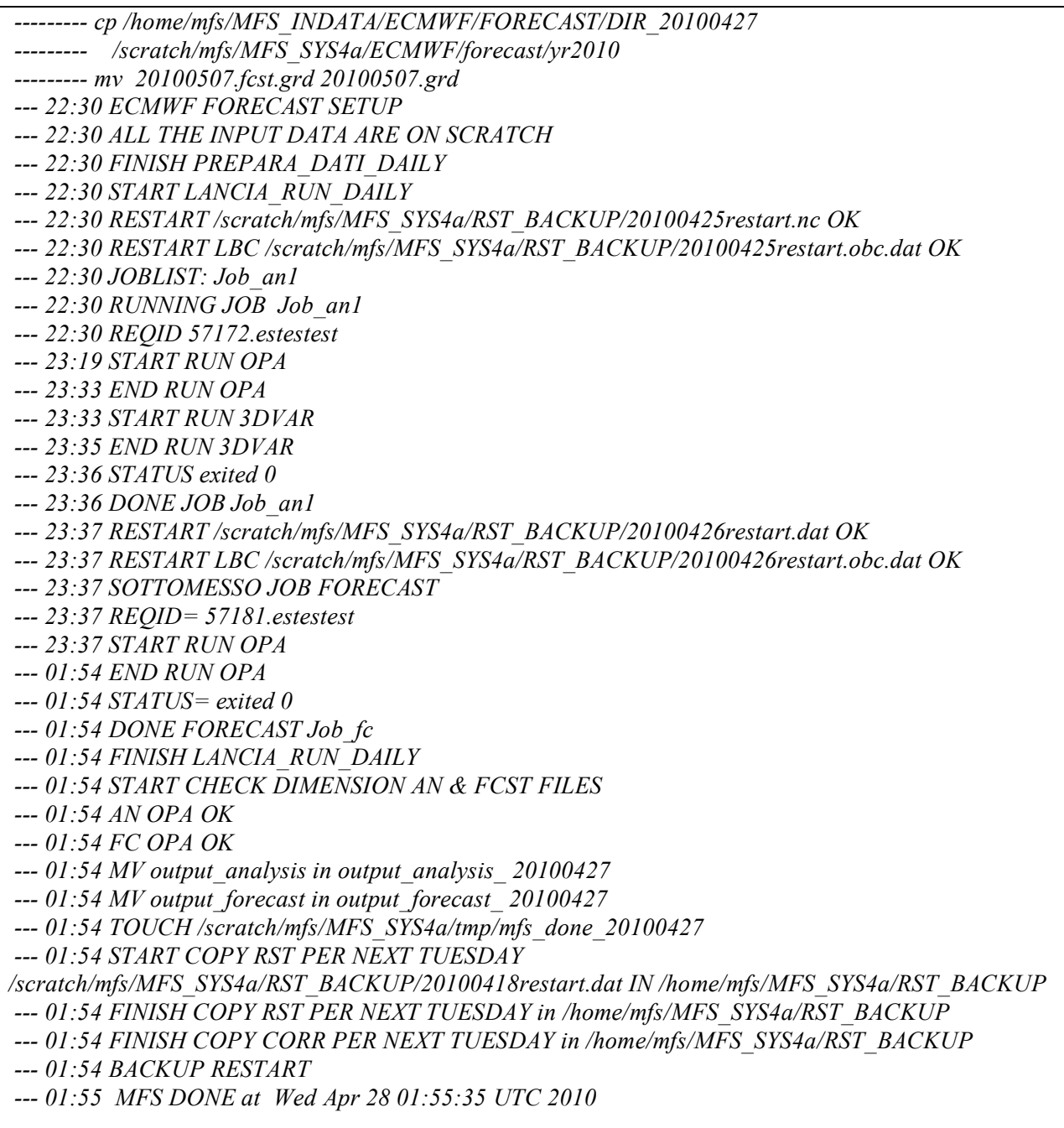

Nella Figura 17 viene riprodotto uno schema riassuntivo della sequenza delle procedure che vengono eseguite rispettivamente per la produzione del ciclo *daily\_forecast* (in verde) e del ciclo *weekly\_forecast* (in rosso). Come risulta evidente le due procedure hanno una struttura molto simile. Questa scelta è stata dettata dalla necessità di mantenere il sistema il più possibile semplice e omogeneo.

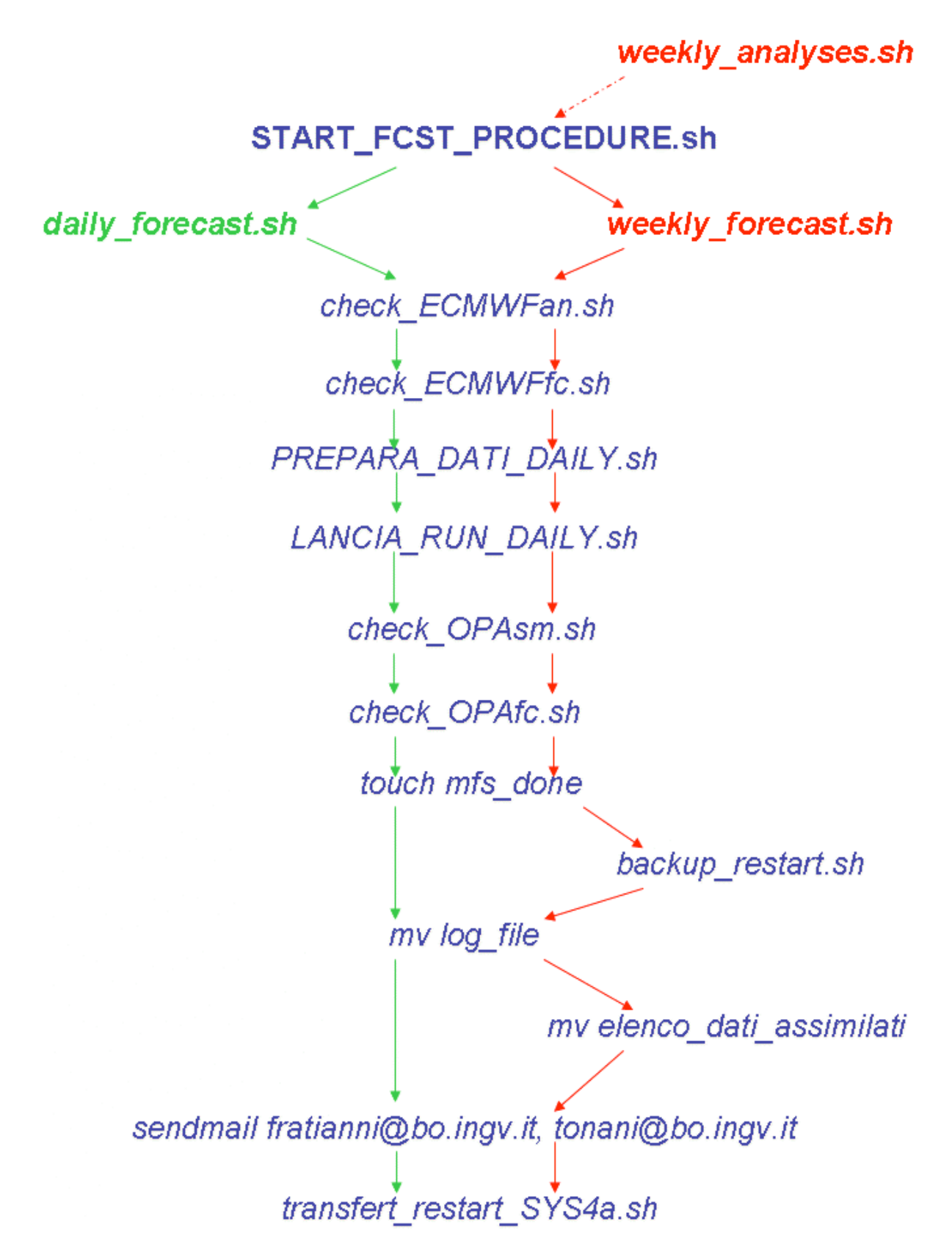

**Figura 17.** Riassunto della sequenza di operazioni eseguite rispettivamente nel caso di procedura "daily" (frecce verdi) e in caso di procedura "weekly" (frecce rosse).

### **3.3.Procedure di post-processing dei dati di output**

Se tutte le procedure precedentemente descritte, sono state eseguite in modo corretto, su NEC alle 1:30 a.m. del giorno D+1 parte una procedura dall'utente dopred, che fa il post-processing e trasferisce i file di output NetCDF, generati da MFS, su serverFTP. In Tabella 29 viene riportata la crontab.

Il lunedì, il martedì, il giovedì, il venerdì, il sabato e la domenica, vengono post processati e trasferiti solo i files netCDF contenenti le medie giornaliere dei dieci giorni di forecast; il mercoledì vengono post processati trasferiti anche i files per i giorni di analisi, vedi Tabella 30.

**Tabella 27.** Crontab di DOPMAN su NEC per il post-processing dei dati di output.

*30 1 \* \* \* sh /home/dopman/PostProc/P25v01-MFSsys4Bulletin.sh*

Lo script che serve per far partire la procedura di post-processing dei dati, come messo in evidenza in Tabella 29 è:

/home/dopman/PostProc/P25v01-MFSsys4Bulletin.sh

**Tabella 28.** P25v01-MFSsys4Bulletin.sh

```
#!/bin/sh
BaseDir="/home/dopman/PostProc"
Envi="$BaseDir/setenv2.sh"
. $Envi
ValidaProc="$BaseDir/ValidaMFSsys4FC.sh"
PilotGenGen="$BaseDir/PilotGenGenDest.sh"
JobGen="$BaseDir/GenJobSh2GZ3.sh"
TimeStamp=`date -u +%Y%m%d%H%M%S`
LogFile=$LogDir/`basename $0`-$TimeStamp.log
echo $LogFile
exec 1> $LogFile 2>&1
WeekDay=\text{`date} + \%u\text{`Today=`date -u +%Y\%m\%d`
ForecastDay=`$jday $Today -1`
echo Today= $Today
echo ForecastDay= $ForecastDay
Continua="no"
echo
date
echo "Data Validation - $ForecastDay Bullettin"
sh $ValidaProc $ForecastDay 
if \lceil $? -eq 0 ]; then
  Continua="si"
  fi
```

```
while \lceil "$Continua" = "no" \rceil; do
  sleep 600
  echo
  date
  echo "Data Validation - $ForecastDay Bullettin"
  sh $ValidaProc $ForecastDay 
 if \lceil $? -eq 0 ]; then
    Continua="si"
    fi 
done
echo
date
echo "P25|start|"`date -u +%Y%m%d%H%M%S` >> $BaseDir/logs/timecheck.log.txt
RunProc="$BaseDir/Processor0/A03-MFSs4FC.run.sh"
FileSProcDeliver
if [ $WeekDay -eq 3 ]; then
  RunProc="$BaseDir/Processor3/A04-MFSs4AN.run.sh"
  FileSProcDeliver
  fi
if [ $WeekDay -eq 3 ]; then
  RunProc="$BaseDir/Processor3/A67-PRIMIANsys4a.run.sh"
  FileSProcDeliver
  else
  RunProc="$BaseDir/Processor0/A68-PRIMISMsys4a.run.sh"
  FileSProcDeliver
  fi
RunProc="$BaseDir/Processor0/A09-MFSs4hFC.sor.sh"
FileDeliver
echo "P25|end|"`date -u +%Y%m%d%H%M%S` >> $BaseDir/logs/timecheck.log.txt
```
Ogni giorno i file netCDF di output del forecast vengono post processati nel seguente modo:

- Selezione delle variabili Temperatura, Salinità, Velocità zonale, Velocità meridionale e Sea Surface heigth;
- Taglio della parte di Oceano Atlantico (da -18.125E a -6E di Longitudine);
- Produzione dei singoli file giornalieri partendo dal file contente dieci giorni;
- Ridefinizione degli attributi delle variabili in base alle convenzioni CF-1.0;
- Definizione dei Global attribut.

Se è mercoledì, una procedura simile alla precedente viene applicata ai file output di analisi:

- Selezione delle variabili Temperatura, Salinità, Velocità zonale, Velocità meridionale e Sea Surface height;
- Taglio della parte di Oceano Atlantico (da -18.125E a -6E Longitudine);
- Ridefinizione degli attributi delle variabili in base alle convenzioni CF-1.0;

### • Definizione dei Global attribut.

Anche tutte le fasi del post processing dei files di output generati dalla produzione di forecast e analisi sono monitorate e tutta le serie di messaggi e di controlli vengono salvati in un *log\_file* . Questi file sono salvati nella seguente directory:

/scratch/dopman/logs

dove i files hanno nome *(nome script)*-(*dataoreminutisecondi*).log, dove *dataoreminutisecondi* indica il momento di lancio della procedura.

I file post-processati vengono poi trasferiti utilizzando il client FTP standard da Nec su serverFTP dove vengono compressi per e salvati nelle opportune directory e resi disponibili sul sito ftp, sempre sotto l'utente dopman. In Tabella 31 viene indicata la crontab su serverFTP.

### **Tabella 29.** Crontab di DOPMAN su serverFTP per il post-processing dei dati di output.

*0-55/5 \* \* \* \* sh /home/dopman/bin/zippatore.sh*

I files di log per la procedura zippatore.sh, invece, si trovano su serverFTP in

/tmp/

e si chiamano

zippatore-(*dataoreminutisecondi*).log

dove, anche in questo caso, *dataoreminutisecondi* indica il momento di lancio della procedura.

A questo punto Thredds rileva che i file sono pronti, quindi parte una procedura sotto l'utente vmdap che li copia nelle opportune directories, li decomprime, per poi renderli disponibili anche su OpenDap, in fine viene aggiornato il catalogo su web. In Tabella 32 viene indicata la crontab su Thredds.

**Tabella 30.** Crontab di VMDAP su thredds per il post-processing dei dati di output.

*15 0 \* \* \* sh /home/vmdap/operational/bin/PilotCatGen.sh*

I file di log si trovano su thredds nella directory

/tmp/

e hanno nome

PilotCatGen.sh-(*dataoreminutisecondi*).log

- **3.4. Procedure di ripristino manuale e informazioni di utilità generale** Le procedure di produzione possono fallire per diversi motivi:
	- ritardi o mancanze nella fornitura dei dati del forzante atmosferico;
	- problemi numerici legati al modello;
	- problemi con le macchine coinvolte nelle vari fasi della procedura.

Per individuare la ragione del fallimento è necessario per prima cosa analizzare il file di log che si trova in /home/mfs/MFS\_SYS4a/LOG che non sarà stato rinominato in *log\_file\$FcstDay* ma che si chiamerà semplicemente *log\_file*.

Se il problema è dovuto a un ritardo o mancato rilascio dei forzanti è necessario ripetere manualmente la procedura di download dei dati stessi lanciando il seguente script:

/home/mfs/MFS\_INDATA/ECMWF/download\_ecmwf\_day\_after.sh

e lo script per la preparazione di questi dati nel formato richiesto dal modello:

/home/mfs/MFS\_INDATA/Processing/bin-preproc/prep\_ecmwf\_day\_after.sh

Una volta risolto questo problema possono essere rilanciate le procedure per la produzione della previsione:

/home/mfs/MFS\_SYS4a/SCRIPT/**START\_FCST\_PROCEDURE\_DAY\_AFTER.sh** 

Se il problema però è legato a malfunzionamenti del modello, è necessario andare a vedere anche altri due files che riportano rispettivamente i log del corretto funzionamento dello script di lancio e delle vari fasi di integrazione del modello. Questi files sono:

/home/mfs/MFS\_SYS4a/work/tmp/AN.gg.mmm.aa oppure FC.gg.mmm.aa /scratch/mfs/MFSTEP\_OP/tmp/output\_analysis/aammggocean.output /scratch/mfs/MFSTEP\_OP/tmp/output\_forecast/aammggocean.output

Nella maggior parte dei casi il problema è legato a instabilità numeriche che fanno si che il modello esploda. In questi casi nel file *aammggocean.output* si trova un messaggio del tipo:

' stpctl: zonal velocity'

oppure

' stpctl: meridional velocity'

insieme all'indicazione del punto griglia in cui si è verificata l'instabilità.

Per ovviare a questo problema si può agire sull'intervallo di integrazione temporale del modello fissato a 600s riducendolo a 300s. La modifica va effettuata solo dopo aver sentito il parere di un collega esperto di modellistica numerica e le sue indicazioni di come effettuarla.

La procedura di riavvio di produzione delle previsioni è la stessa di quella descritta precedentemente e cioè:

/home/mfs/MFS\_SYS4a/SCRIPT/START\_FCST\_PROCEDURE\_DAY\_AFTER.sh

Questa procedura deve essere preceduta, nel caso che il problema si sia verificato di martedì, da:

sh /home/mfs/MFS\_SYS4a/SCRIPT/weekly\_analyses\_day\_after.sh

Se infine la mancata produzione delle previsioni è dovuta a problemi tecnici di utilizzo delle risorse di calcolo bisogna contattare al più presto i responsabili dei sistemi per poter trovare una soluzione e successivamente riavviare la produzione come spiegato precedentemente.

Nel caso si verificassero problemi differenti da quelli elencati potrebbe essere utile sapere che il modello numerico e lo schema di assimilazione girano in questa directory:

/scratch/mfs/MFSTEP\_OP/tmp

e che gli script di lancio si trovano in:

/home/mfs/MFS\_SYS4a/work

### **4. Descrizione della struttura e dei contenuti dei files di output**

I dati di output generati da MFS sono netCDF, convenzione GDT 3.0. I files contengono medie su 24 hr che partono dalle ore 12:00 del giorno YYYYMMDD fino alle ore 12:00 del giorno successivo. Le medie sono quindi centrate alle ore 00:00. La nomenclatura dei files per il forecast è:

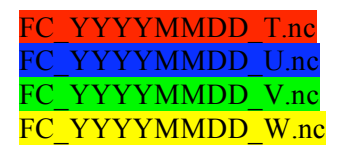

e per le analisi:

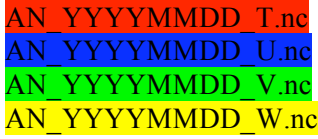

L'estensione "\_T,\_U,\_V,\_W" si riferisce alla differente griglia utilizzata dalla numerica del modello utilizzato. Nel caso del modello utilizzato da MFS la griglia è una griglia staggerata di tipo Arakawa C. La Figura 18 mostra come sono posizionate le diverse griglie e i rispettivi nomi per gli output files.

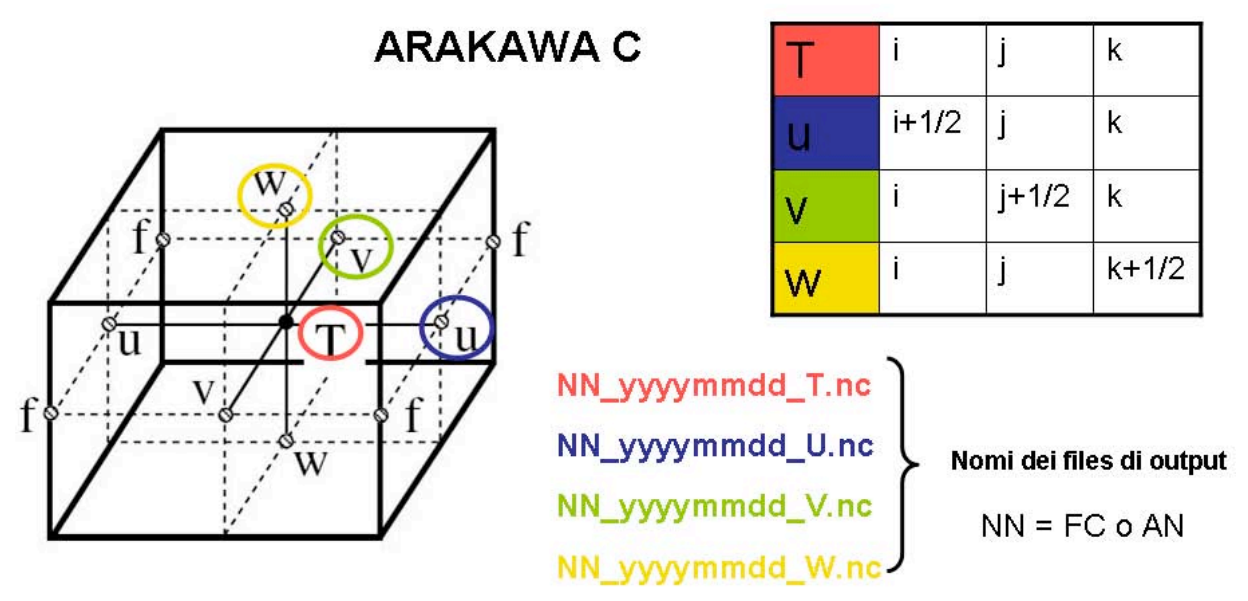

**Figura 18.** Descrizione della griglia staggerata utilizzata dal modello numerico utilizzato da MFS e dei rispettivi files di output.

I files originari prodotti dal modello hanno un'estensione da 18.125° W a 36.25° E e da 30.25°N a 46°N. La griglia del modello ha una risoluzione orizzontale di 1/16° mentre in verticale ci sono 72 livelli di profondità irregolarmente spaziati. Lo spessore del livello alla superficie è di 3m e aumenta fino a 300 in profondità. La profondità del livello più superficiale è di ca. 1.5 e di quello più profondo è 5000m. L'ultimo livello, il settantaduesimo è costituito da tutti punti terra per definizione del codice numerico utilizzato. Le profondità dei livelli sono (in metri): 1.472102, 4.587478, 7.944124, 11.55863, 15.44871, 19.6333, 24.13265, 28.96836, 34.16353, 39.74284, 45.73265, 52.16112, 59.05834, 66.45644, 74.38976, 82.89495, 92.01118, 101.7803, 112.2468, 123.4586, 135.4665, 148.3249, 162.0919, 176.8293, 192.6034, 209.4846, 227.5485, 246.8752, 267.5507, 289.6663, 313.3197, 338.615, 365.6631, 394.5823, 425.4989, 458.5471, 493.8703, 531.621, 571.9617, 615.0656, 661.1166, 710.311, 762.8572, 818.977, 878.9063, 942.8956, 1011.211, 1084.136, 1161.97, 1245.031, 1333.657, 1428.206, 1529.057, 1636.611, 1751.292, 1873.549, 2003.855, 2142.711, 2290.645, 2448.21, 2615.993, 2794.607, 2984.7, 3186.948, 3402.06, 3630.78, 3873.883, 4132.178, 4406.51, 4697.753, 5006.818, 5334.648.

Tutte le informazioni sulle griglie orizzontali e verticali utilizzate dal modello numerico sono salvate in un file netCDF generato dal modello stesso che si chiama meshmask.nc.

La procedura di analisi e simulazione genera per ogni giorno un singolo file che contiene la media giornaliera dalle ore 12:00 AM del giorno che compone il nome del file alle ore 12:00 AM del giorno successivo. I files di forecast contengono invece, in un unico file, tutti e 10 i record temporali dei 10 giorni di previsione, dalle ore 12:00 AM di D fino alle ore 12:00 AM di D+9.

I campi delle varie variabili prodotte vengono salvati in 4 differenti files a seconda della griglia numerica sulla quale sono stati calcolati (vedi Figura 18). I quattro files sono chiamati rispettivamente FC\_yyyymmdd\_T.nc, FC\_yyyymmdd\_U.nc, FC\_yyyymmdd\_V.nc e FC\_yyyymmdd\_W.nc per il forecast e AN\_yyyymmdd\_T.nc, AN\_yyyymmdd\_U.nc, AN\_yyyymmdd\_V.nc e AN\_yyyymmdd\_W.nc per le analisi. Nella tabella che segue (Tabella 33) vengono mostrate le caratteristiche di ciascuno dei file di output.

| <b>I abella 31.</b> Descrizione delle variabili contenute in clascuno dei quattro files di output dei sistema MI S. |                            |               |                 |                   |            |  |  |
|----------------------------------------------------------------------------------------------------|----------------------------|---------------|-----------------|-------------------|------------|--|--|
| <b>GRIGLIA</b>                                                                                                    | Nome della Variabile       | Nome standard | Unità di        | <b>Numero</b>     | Dimensioni |  |  |
|                                                                                                    |                            |               | misura          | <b>Dimensioni</b> | Mb/giorno  |  |  |
|                                                                                                    | Salinity                   | vosaline      | psu             | 3(x,y,z,t)        |            |  |  |
|                                                                                                    | Potential Temperature      | votemper      | $\rm ^{\circ}C$ | 3(x,y,z,t)        |            |  |  |
|                                                                                                    | Sea surface height         | sossheig      | m               | 2(x,y,t)          |            |  |  |
|                                                                                                    | Net Upward Water Flux      | sowaflup      | Kg/m2/s         | 2(x,y,t)          |            |  |  |
| T                                                                                                    | Net Downward Heat          | sohefldo      | W/m2            | 2(x,y,t)          | 131        |  |  |
|                                                                                                    | Flux                       |               |                 |                   |            |  |  |
|                                                                                                    | <b>Shortwave Radiation</b> | soshfldo      | W/m2            | 2(x,y,t)          |            |  |  |
|                                                                                                    | Zonal Current              | vozocrtx      | m/s             | 3(x,y,z,t)        | 65         |  |  |
|                                                                                                    | Wind Stress along i        | sozotaux      | N/m2            | 2(x,y,t)          |            |  |  |
| V                                                                                                    | <b>Meridional Current</b>  | vomecrty      | m/s             | 3(x,y,z,t)        | 65         |  |  |
| $\mathbf V$                                                                                                    | Wind Stress along j        | sometauy      | N/m2            | 2(x,y,z,t)        |            |  |  |
| W                                                                                                    | Vertical Eddy Diffusivity  | votkeavt      | m2/s            | 3(x,y,z,t)        | 64         |  |  |

**Tabella 31.** Descrizione delle variabili contenute in ciascuno dei quattro files di output del sistema MFS.

Ogni giorno, inoltre, vengono prodotti per le previsioni, dati di output che contengono medie orarie in formato binario per i cinque giorni successivi per i primi 47 livelli (da 1.472102 fino a 1011.211 metri) per le variabili: salinità, temperatura, Sea Surface Height, Net Upward Water Flux, Net Downward Heat Flux, Shortwave Radiation, velocità zonale, velocità meridionale, stress del vento meridionale e stress del vento zonale.

Il martedì vengono prodotte anche i dati di output delle medie orarie per ogni giorno di analisi per i primi dieci livelli (da 1.472102 fino a 39.74284 metri) per le stesse variabili precedentemente elencate.

I files con le medie orarie hanno un'estensione da 6° W a 36.25° E e da 30.25°N a 46°N.

In Tabella 34 e in Tabella 35 sono riportate le caratteristiche di ciascun file di output con le medie orarie rispettivamente per i campi di previsione e per quelli di analisi.

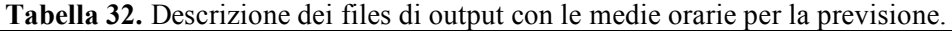

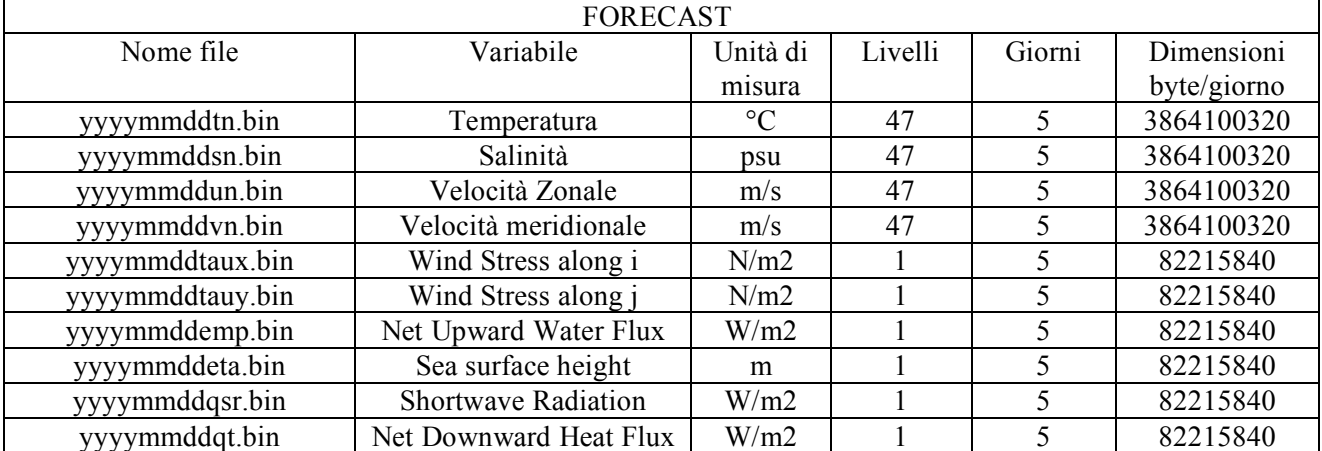

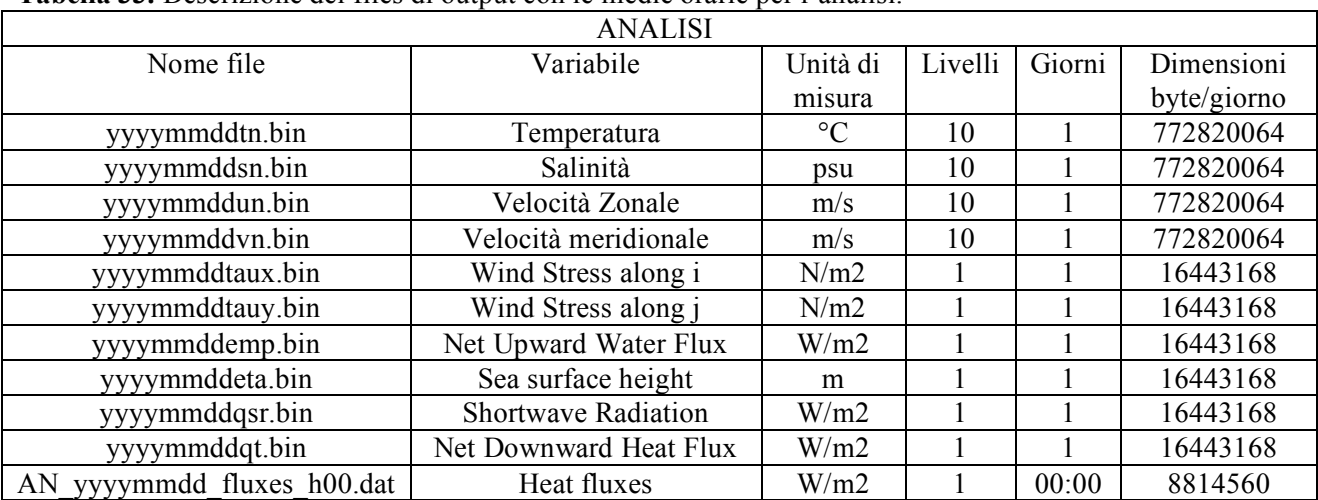

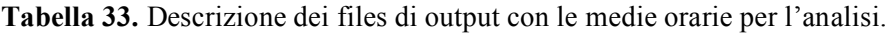

### **Bibliografia**

Dombrowsky E., L. Bertino, G.B. Brassington, E.P. Chassignet, F. Davidson, H.E. Hurlburt, M. Kamachi, T. Lee, M.J. Martin, S. Meu and M. Tonani, (2009). GODAE Systems in operation, *Oceanography*, Volume 22-3, 83,95.

Dobricic, S., and Pinardi, N., (2008). An oceanographic three-dimensional assimilation scheme. *Ocean Modelling*, 22, 89-105.

Dobricic S., N. Pinardi, M. Adani, A. Bonazzi, C. Fratianni and M. Tonani, (2004). Mediterranean Forecasting System: a new assimilation scheme for sea level anomaly and it's validation, *Q.J.R. Meteorol. Soc.*, 128, 1-12.

Maillard, C., M. Fichaut, G. Maudire, C. Coatanoan, E. Balopoulos, A. Iona, A. Lykiardopoulos, P. Karagevrekis, J.-M. Beckers, M. Rixen, M.-J. Garcia, B. Manca, A. Giorgetti, A. Mosetti, N. Mikhailov, E. Vyazilov, A. Kuznetsov, N. Puzova, R. Boukortt, B. Boudjellal, N. Eddalia, H. Dooley, A. Drago, S. El-Agami, G. Kortchev, I. Gertman, Y. Tsehtik, S. Lakkis, G. Manzella, I. Oliounine, A. Orbi, J. Larissi, S. Zizah, M. Ozyalvac, F. Berkay, N. Pinardi, M. Zavatarelli, A. Suvorov, A. Khaliulin, G. Zodiatis, K. Bilashvili, Z. Savaneli, V. Dadic, V. Diaconu, R. Gelfeld, C. Sammari, **(**2005). A Mediterranean and Black Sea Oceanographic Database and Network. *Bollettino di Geofisica Teorica ed Applicata,* 46, 4, 329-343.

Manzella G.M.R., E. Scoccimarro, N.Pinardi and M. Tonani, (2003). Improved near real-time data management procedures for the Mediterranean ocean Forecasting System-Voluntary Observing Ship Program, *Annales Geophisicae*, 21, 1, 49-62.

Pinardi N., I. Allen, E. Demirov, P. De Mey , G. Korres, A. Lascaratos, P.-Y. Le Traon, C. Maillard, G. Manzella, and C. Tziavos, (2003). The Mediterranean ocean forecasting system: first phase of implementation (1998–2001). *Annales Geophysicae*, 21: 3–20 c

Tonani M., N.Pinardi, S. Dobricic, I. Pujol and C. Fratianni, (2008). A High Resolution Free Surface Model on the Mediterranean Sea. *Ocean Science*, 4, 1-14.

Oddo P., M. Adani, N. Pinardi, C. Fratianni, M. Tonani and D. Pettenuzzo (2009). A Nested Atlantic-Mediterranean Sea general circulation model for operational forecasting, *Ocean Sci*., 5, 461-473.

# **Coordinamento editoriale e impaginazione**

Centro Editoriale Nazionale | INGV

**Progetto grafico e redazionale** Laboratorio Grafica e Immagini | INGV Roma

© 2010 INGV Istituto Nazionale di Geofisica e Vulcanologia Via di Vigna Murata, 605 00143 Roma Tel. +39 06518601 Fax +39 065041181

**http://www.ingv.it**

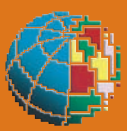

**Istituto Nazionale di Geofisica e Vulcanologia**